# COREMEDIA CONTENT CLOUD

# Importer Manual

N

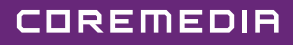

#### Copyright CoreMedia GmbH © 2024

CoreMedia GmbH

Altes Klöpperhaus, 5. OG

Rödingsmarkt 9

20459 Hamburg

#### International

All rights reserved. No part of this manual or the corresponding program may be reproduced or copied in any form (print, photocopy or other process) without the written permission of CoreMedia GmbH.

#### Germany

Alle Rechte vorbehalten. CoreMedia und weitere im Text erwähnte CoreMedia Produkte sowie die entsprechenden Logos sind Marken oder eingetragene Marken der CoreMedia GmbH in Deutschland. Alle anderen Namen von Produkten sind Marken der jeweiligen Firmen.

Das Handbuch bzw. Teile hiervon sowie die dazugehörigen Programme dürfen in keiner Weise (Druck, Fotokopie oder sonstige Verfahren) ohne schriftliche Genehmigung der CoreMedia GmbH reproduziert oder vervielfältigt werden. Unberührt hiervon bleiben die gesetzlich erlaubten Nutzungsarten nach dem UrhG.

#### Licenses and Trademarks

All trademarks acknowledged. March 14, 2024 (Release 2310)

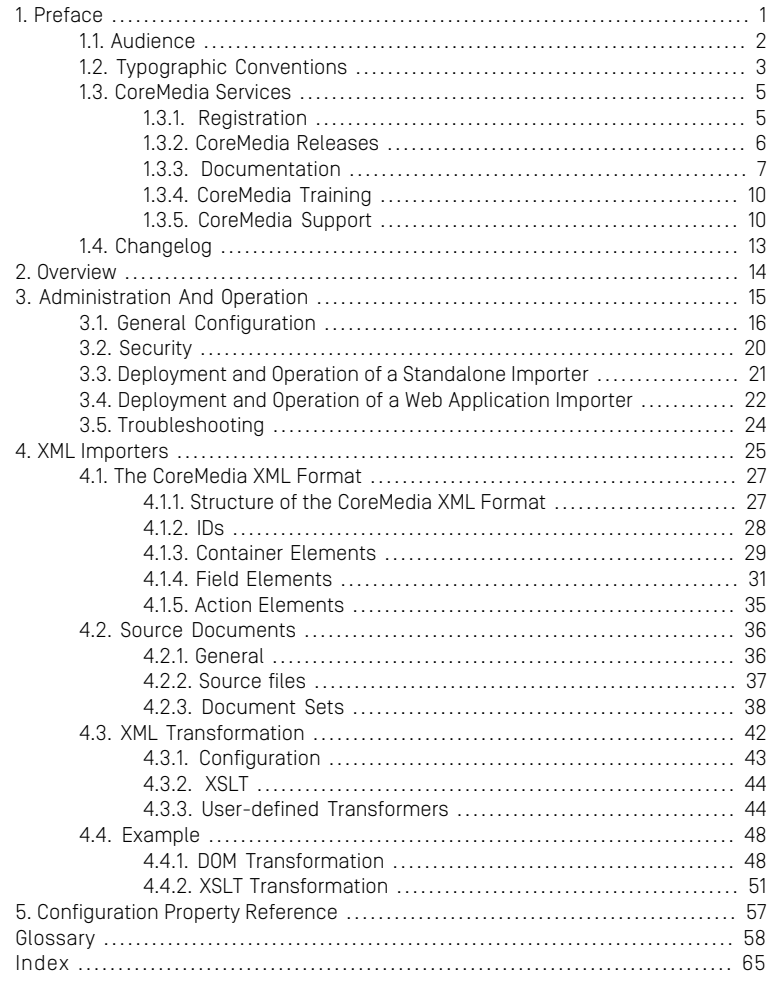

## List of Tables

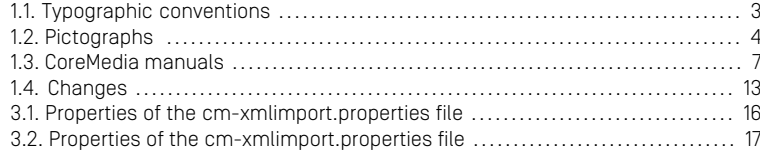

## List of Examples

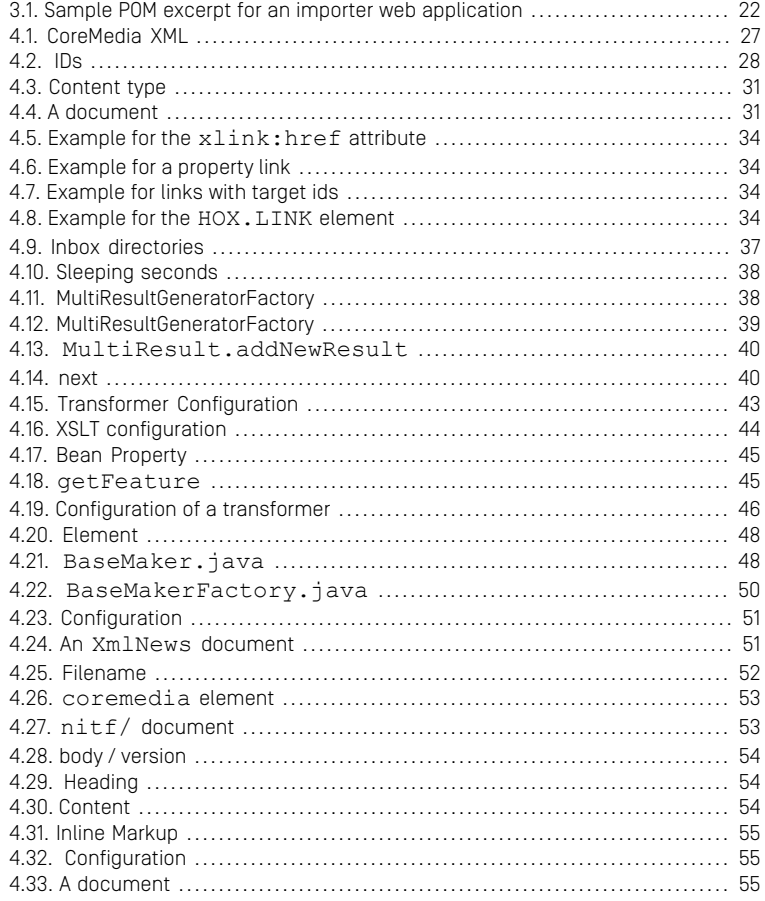

# <span id="page-5-0"></span>1. Preface

This manual describes the concepts of the CoreMedia Importer. You will learn how to configure and start the existing XML Importer and how to create your own importers for arbitrary XML formats.

- In Chapter 3, *[Administration And Operation](#page-19-0)* [\[15\]](#page-19-0) you will learn how to administrate and operate the importer as a standalone and web application.
- In Chapter 4, *[XML Importers](#page-29-0)* [\[25\]](#page-29-0) you will find a detailed description of the CoreMedia XML format and of the way to transform arbitrary XML data into this format.

# <span id="page-6-0"></span>1.1 Audience

This manual is addressed to developers of CoreMedia projects who want to write importers. That is, components which import and transform content into the CoreMedia repository.

This *Importer Manual* contains the following chapters:

# <span id="page-7-0"></span>1.2 Typographic Conventions

<span id="page-7-1"></span>CoreMedia uses different fonts and types in order to label different elements. The following table lists typographic conventions for this documentation:

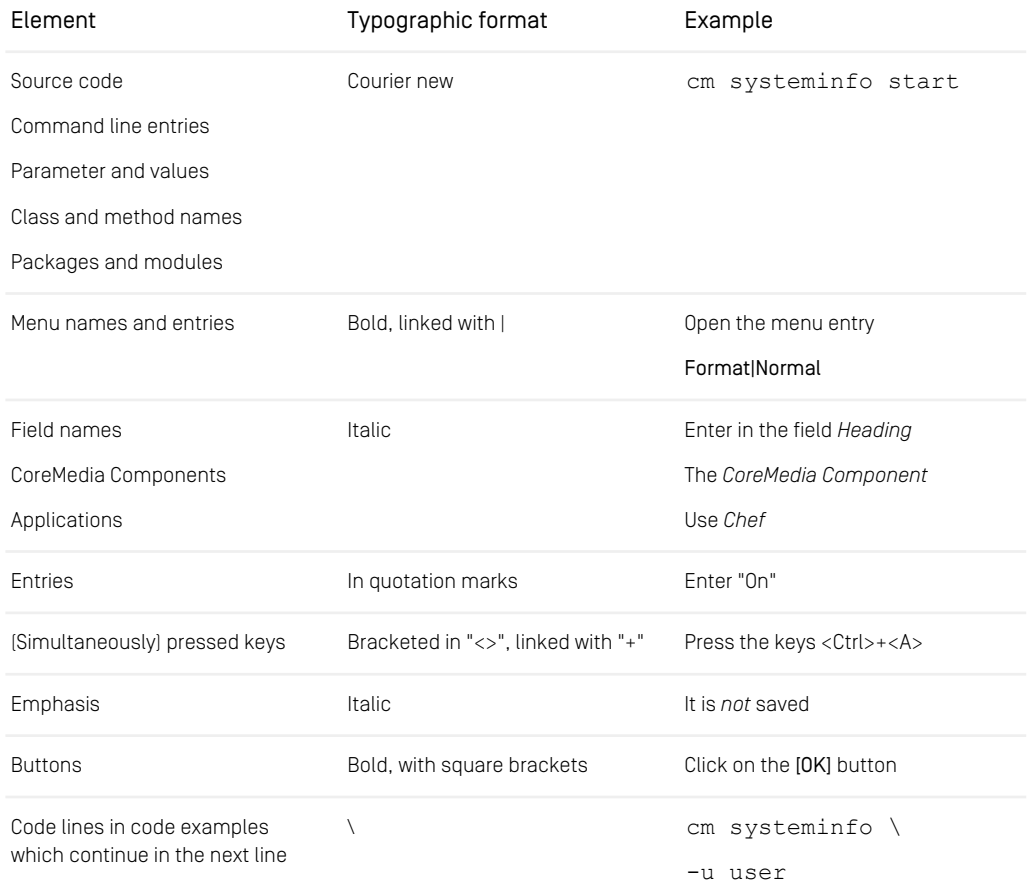

*Table 1.1. Typographic conventions*

### Preface | Typographic Conventions

<span id="page-8-0"></span>In addition, these symbols can mark single paragraphs:

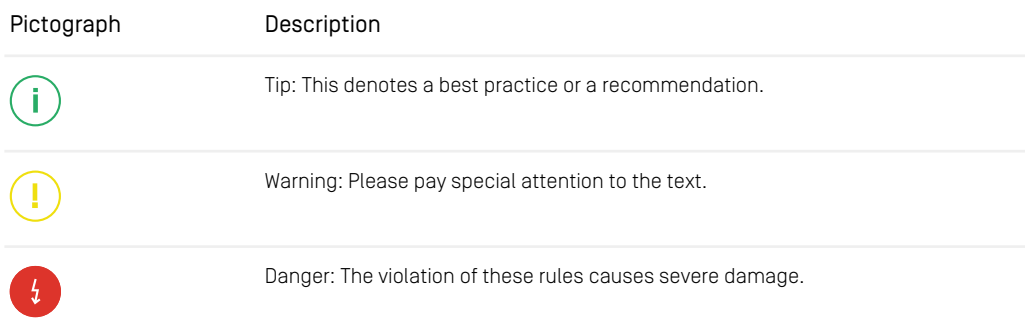

*Table 1.2. Pictographs*

# <span id="page-9-0"></span>1.3 CoreMedia Services

This section describes the CoreMedia services that support you in running a CoreMedia system successfully. You will find all the URLs that guide you to the right places. For most of the services you need a CoreMedia account. See [Section 1.3.1, "Registration" \[5\]](#page-9-1) for details on how to register.

#### **NOTE**

CoreMedia User Orientation for CoreMedia Developers and Partners

Find the latest overview of all CoreMedia services and further references at:

<http://documentation.coremedia.com/new-user-orientation>

- [Section 1.3.1, "Registration" \[5\]](#page-9-1) describes how to register for the usage of the services.
- [Section 1.3.2, "CoreMedia Releases" \[6\]](#page-10-0) describes where to find the download of the software.
- [Section 1.3.3, "Documentation" \[7\]](#page-11-0) describes the CoreMedia documentation. This includes an overview of the manuals and the URL where to find the documentation.
- <span id="page-9-1"></span>• [Section 1.3.4, "CoreMedia Training" \[10\]](#page-14-0) describes CoreMedia training. This includes the training calendar,the curriculum and certification information.
- [Section 1.3.5, "CoreMedia Support" \[10\]](#page-14-1) describes the CoreMedia support.

## 1.3.1 Registration

In order to use CoreMedia services you need to register. Please, start your [initial regis](https://www.coremedia.com/support)[tration via the CoreMedia website](https://www.coremedia.com/support). Afterwards, contact the CoreMedia Support (see [Section 1.3.5, "CoreMedia Support" \[10\]](#page-14-1)) by email to request further access depending on your customer, partner or freelancer status so that you can use the CoreMedia services.

## <span id="page-10-0"></span>1.3.2 CoreMedia Releases

### Downloading and Upgrading the Blueprint Workspace

CoreMedia provides its software as a Maven based workspace. You can download the current workspace or older releases via the following URL:

<https://releases.coremedia.com/cmcc-11>

Refer to our [Blueprint Github mirror repository](https://github.com/coremedia-contributions/coremedia-blueprints-workspace) for recommendations to upgrade the workspace either via Git or patch files.

#### **NOTE**

If you encounter a 404 error then you are probably not logged in at GitHub or do not have sufficient permissions yet. See [Section 1.3.1, "Registration" \[5\]](#page-9-1) for details about the registration process. If the problems persist, try clearing your browser cache and cookies.

### Maven artifacts

CoreMedia provides parts of its release artifacts via Maven under the following URL:

#### <https://repository.coremedia.com>

You have to add your CoreMedia credentials to your Maven settings file as described in section [Section 3.1, "Prerequisites"](coremedia-en.pdf#Prerequisites) in *Blueprint Developer Manual* .

#### npm packages

CoreMedia provides parts of its release artifacts as npm packages under the following URL:

#### <https://npm.coremedia.io>

Your pnpm client first needs to be logged in to be able to utilize the registry (see [Section](coremedia-en.pdf#Prerequisites) [3.1, "Prerequisites"](coremedia-en.pdf#Prerequisites) in *Blueprint Developer Manual* ).

### License files

You need license files to run the CoreMedia system. Contact the support (see [Section](#page-14-1) [1.3.5, "CoreMedia Support" \[10\]](#page-14-1) ) to get your licences.

# <span id="page-11-0"></span>1.3.3 Documentation

CoreMedia provides extensive manuals, how-tos and Javadoc as PDF files and as online documentation at the following URL:

#### <https://documentation.coremedia.com>

<span id="page-11-1"></span>The manuals have the following content and use cases:

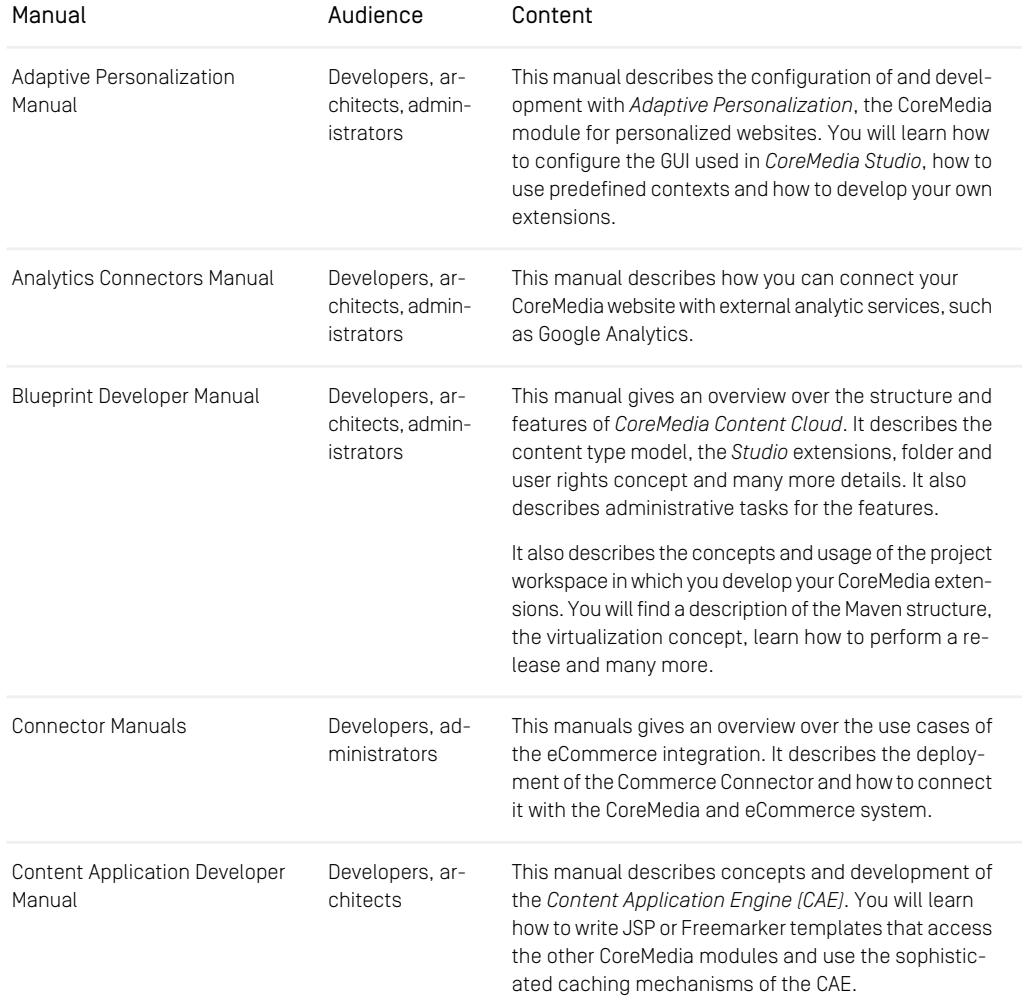

### Preface | Documentation

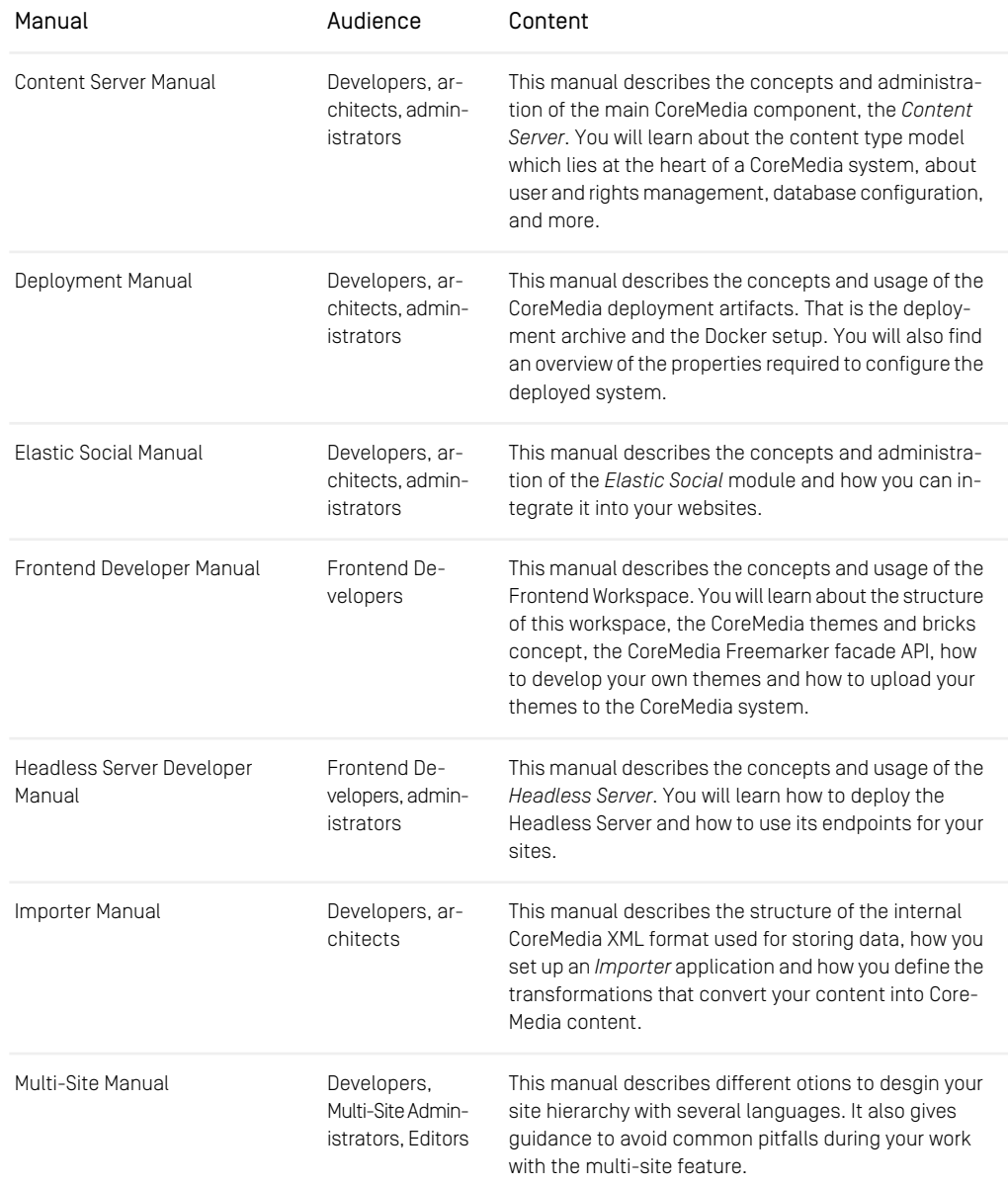

### Preface | Documentation

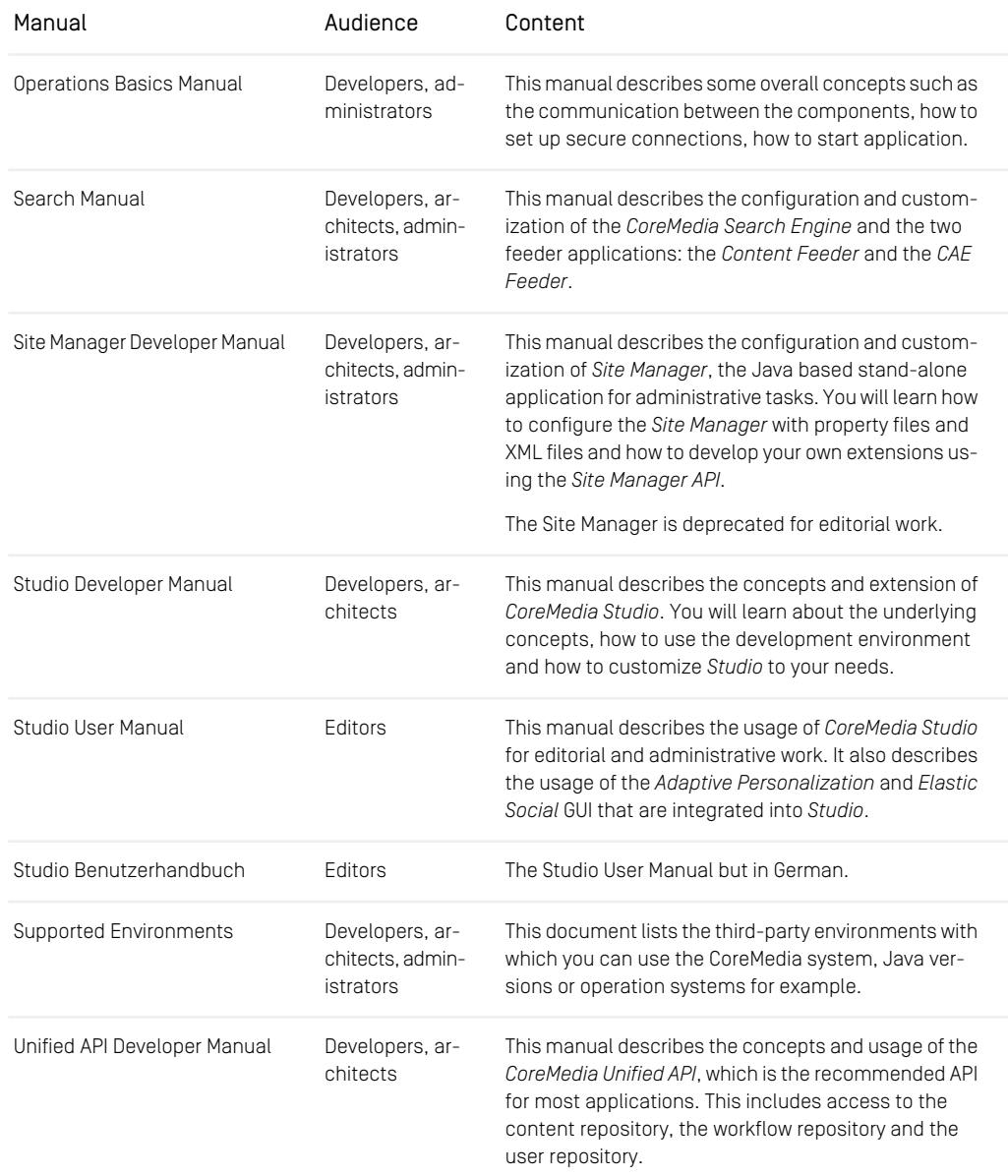

### Preface | CoreMedia Training

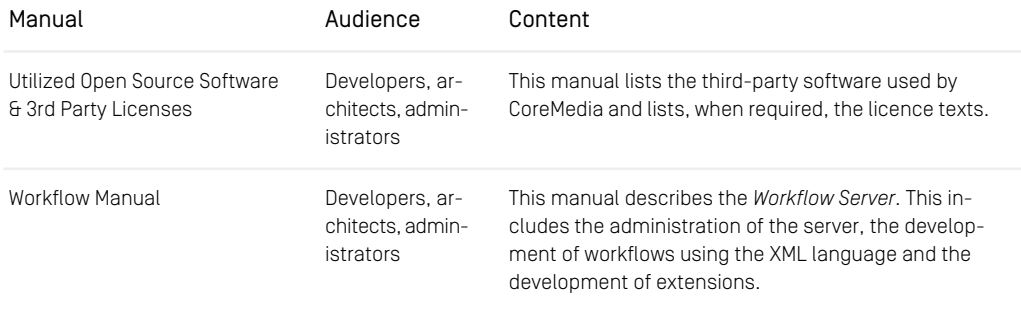

*Table 1.3. CoreMedia manuals*

<span id="page-14-0"></span>If you have comments or questions about CoreMedia's manuals, contact the Documentation department:

Email: [documentation@coremedia.com](mailto:documentation@coremedia.com)

## 1.3.4 CoreMedia Training

CoreMedia's training department provides you with the training for your CoreMedia projects either live online, in the CoreMedia training center or at your own location.

You will find information about the CoreMedia training program, the training schedule and the CoreMedia certification program at the following URL:

#### <span id="page-14-1"></span><http://www.coremedia.com/training>

Contact the training department at the following email address:

Email: [training@coremedia.com](mailto:training@coremedia.com)

## 1.3.5 CoreMedia Support

CoreMedia's support is located in Hamburg and accepts your support requests between 9 am and 6 pm MET. If you have subscribed to 24/7 support, you can always reach the support using the phone number provided to you.

To submit a support ticket, track your submitted tickets or receive access to our forums visit the CoreMedia Online Support at:

[http://support.coremedia.com/](http://support.coremedia.com)

Create a support request

Preface | CoreMedia Support

CoreMedia systems are distributed systems that have a rather complex structure. This *Support request* includes, for example, databases, hardware, operating systems, drivers, virtual machines, class libraries and customized code in many different combinations. That's why Core-Media needs detailed information about the environment for a support case. In order to track down your problem, provide the following information:

Do not forget to request further access via email after your initial registration as described

in [Section 1.3.1, "Registration" \[5\]](#page-9-1). The support email address is:

- Which CoreMedia component(s) did the problem occur with (include the release number)?
- Which database is in use (version, drivers)?
- Which operating system(s) is/are in use?
- Which Java environment is in use?

Email: [support@coremedia.com](mailto:support@coremedia.com)

- Which customizations have been implemented?
- A full description of the problem (as detailed as possible)
- Can the error be reproduced? If yes, give a description please.
- How are the security settings (firewall)?

In addition, log files are the most valuable source of information.

To put it in a nutshell, CoreMedia needs: *Support checklist*

- 1. a person in charge (ideally, the CoreMedia system administrator)
- 2. extensive and sufficient system specifications
- 3. detailed error description
- 4. log files for the affected component(s)
- 5. if required, system files

An essential feature for the CoreMedia system administration is the output log of Java *Log files* processes and CoreMedia components. They're often the only source of information for error tracking and solving. All protocolling services should run at the highest log level that is possible in the system context. For a fast breakdown, you should be logging at debug level. See [Section 4.7, "Logging"](operation-basics-en.pdf#LoggingAdmin) in *Operations Basics* for details.

#### Which Log File?

In most cases at least two CoreMedia components are involved in errors: the *Content Server* log files together with the log file from the client. If you know exactly what the problem is, solving the problem becomes much easier.

Where do I Find the Log Files?

### Preface | CoreMedia Support

By default, application containers only write logs to the console output but can be accessed from the container runtime using the corresponding command-line client.

For the *docker* command-line client, logs can be accessed using the docker logs command. For a detailed instruction of how to use the command, see [docker logs](https://docs.docker.com/engine/reference/commandline/logs/). Make sure to enable the timestamps using the  $-\text{-times t}$  amps flag.

docker logs --timestamps <container>

For the *kubectl* command-line client in a Kubernetes environment you can use the kubectl logs command to access the logs. For a detailed instruction of how to use the command, see [kubectl logs](https://kubernetes.io/docs/reference/generated/kubectl/kubectl-commands#logs). Make sure to enable the timestamps using the --timestamps flag.

kubectl logs --timestamps <pod>

# <span id="page-17-0"></span>1.4 Changelog

<span id="page-17-1"></span>In this chapter you will find a table with all major changes made in this manual.

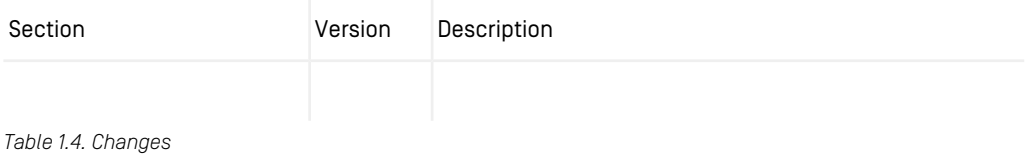

# <span id="page-18-0"></span>2. Overview

<span id="page-18-1"></span>When you have installed and configured *CoreMedia CMS*, the most important part is still missing; the content. You can create your own content items with the CoreMedia editors, but *CoreMedia CMS* also offers the possibility to automatically import external content.

The *CoreMedia XML Importer* clients serve to transfer content from external sources into *CoreMedia CMS*. They can handle any XML format, and even non XML legacy formats can be transformed into importable XML files. For each different XML format you want to import, a specialized importer instance is required to transform the relevant components of the source documents into corresponding fields of CoreMedia content items.

The importers are non-interactive and, according to their configuration, stop processing after a single import or run and import continuously at periodic intervals. To this end, the importer can be deployed in two different modes:

- A command-line utility for single import
- A web application to run continuously

Before you start an *XML Importer*, it must be configured, for example with the location of its input data.

# <span id="page-19-0"></span>3. Administration And Operation

This chapter describes the basic administration tasks with the *CoreMedia Importer*.

The sections describe the following tasks:

- [Section 3.1, "General Configuration" \[16\]](#page-20-0) describes how to configure importers
- [Section 3.3, "Deployment and Operation of a Standalone Importer" \[21\]](#page-25-0) describes how to deploy and start an importer as a standalone applications
- [Section 3.4, "Deployment and Operation of a Web Application Importer" \[22\]](#page-26-0) describes how to deploy and start an importer as a web applications

# <span id="page-20-0"></span>3.1 General Configuration

Each importer needs a configuration file named after the importer and with the extension properties in the directory properties/corem or WEB-INF/proper ties/corem, if installed as web application. The *Blueprint* example module import er-config contains the file cm-xmlimport.properties, which serves as a template for such configuration files.

<span id="page-20-2"></span>To install an XML importer make a copy of the file cm-xmlimport.properties in the same directory and rename the copy to  $\leq$ name>.properties where *name* is the name of the importer. The importer name must match the name of the  $\pm$  piff start file if the importer is used as command-line or the servlet context name if deployed as web application. See [Section 3.3, "Deployment and Operation of a Standalone Import](#page-25-0)[er" \[21\]](#page-25-0) and [Section 3.4, "Deployment and Operation of a Web Application Importer" \[22\]](#page-26-0) for a description of the different deployment modes. The following table describes the general configuration in the properties file.

#### **NOTE**

<span id="page-20-3"></span><span id="page-20-1"></span>Any Java classes referenced in the properties configuration file (for example the multiResultGeneratorFactory or transformers) must be specified with fully qualified names.

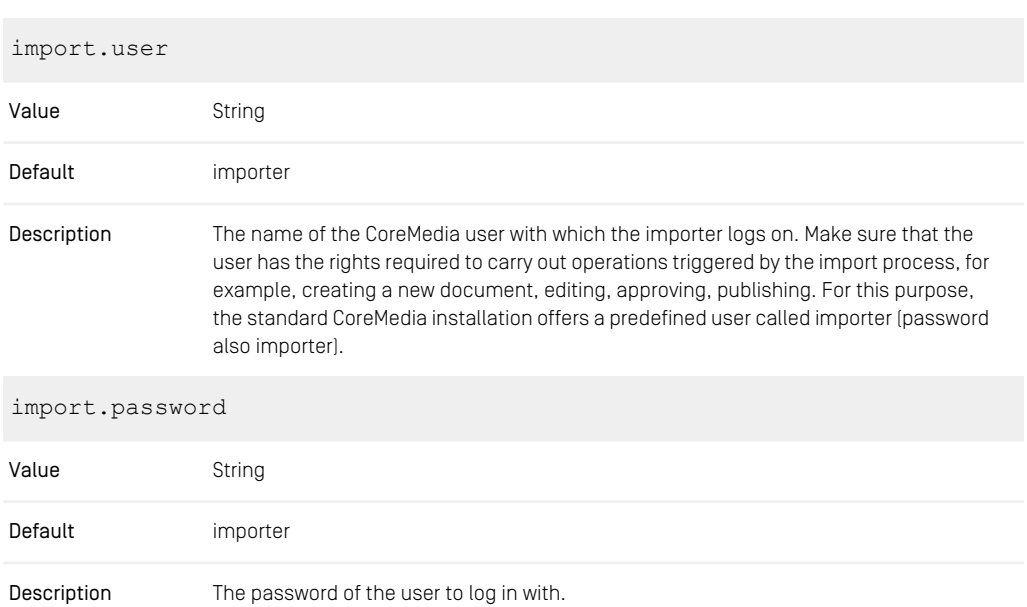

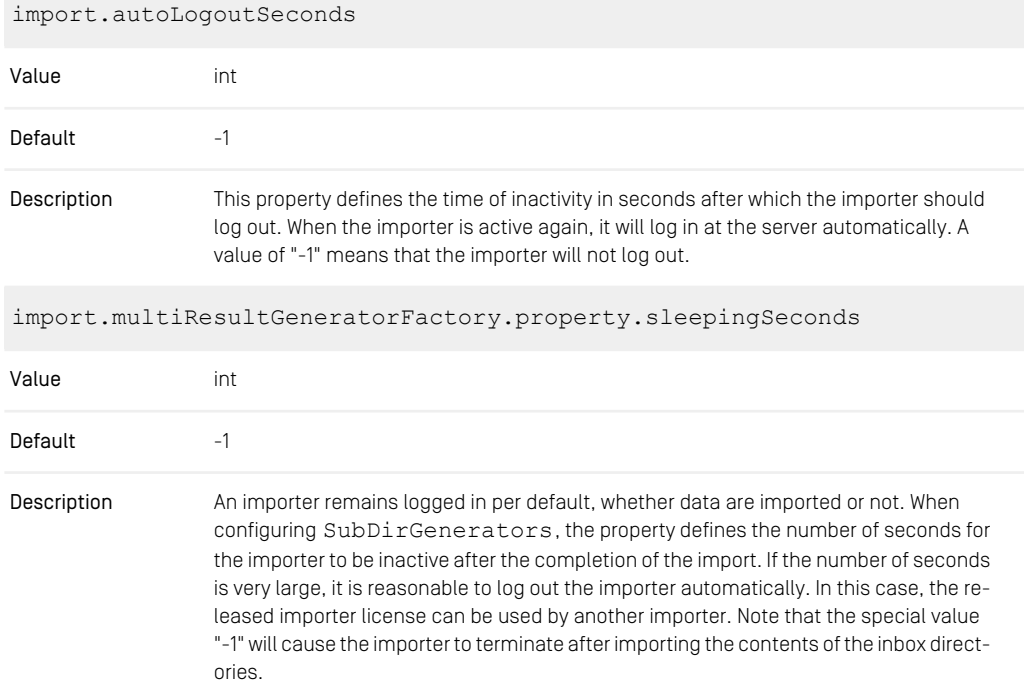

#### *Table 3.1. Properties of the cm-xmlimport.properties file*

<span id="page-21-0"></span>The following configuration deals with the preparation and transformation of source documents. Both are generic, thanks to the importer API. Since this part of the configuration depends on the source format, this part of the configuration should be conducted by the respective developer himself.

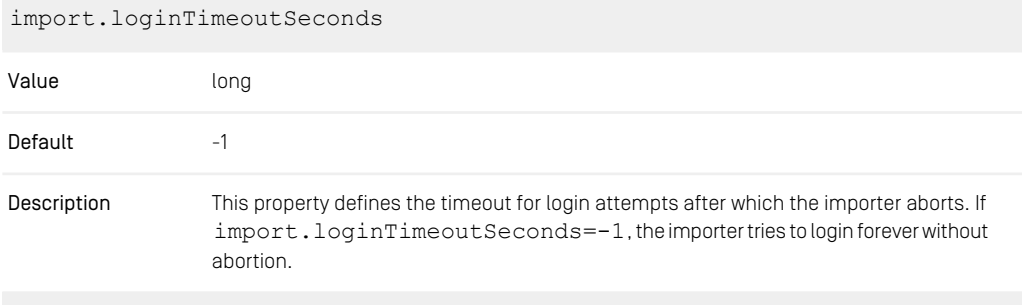

import.enforceCompleteVersion

### Administration And Operation | General Configuration

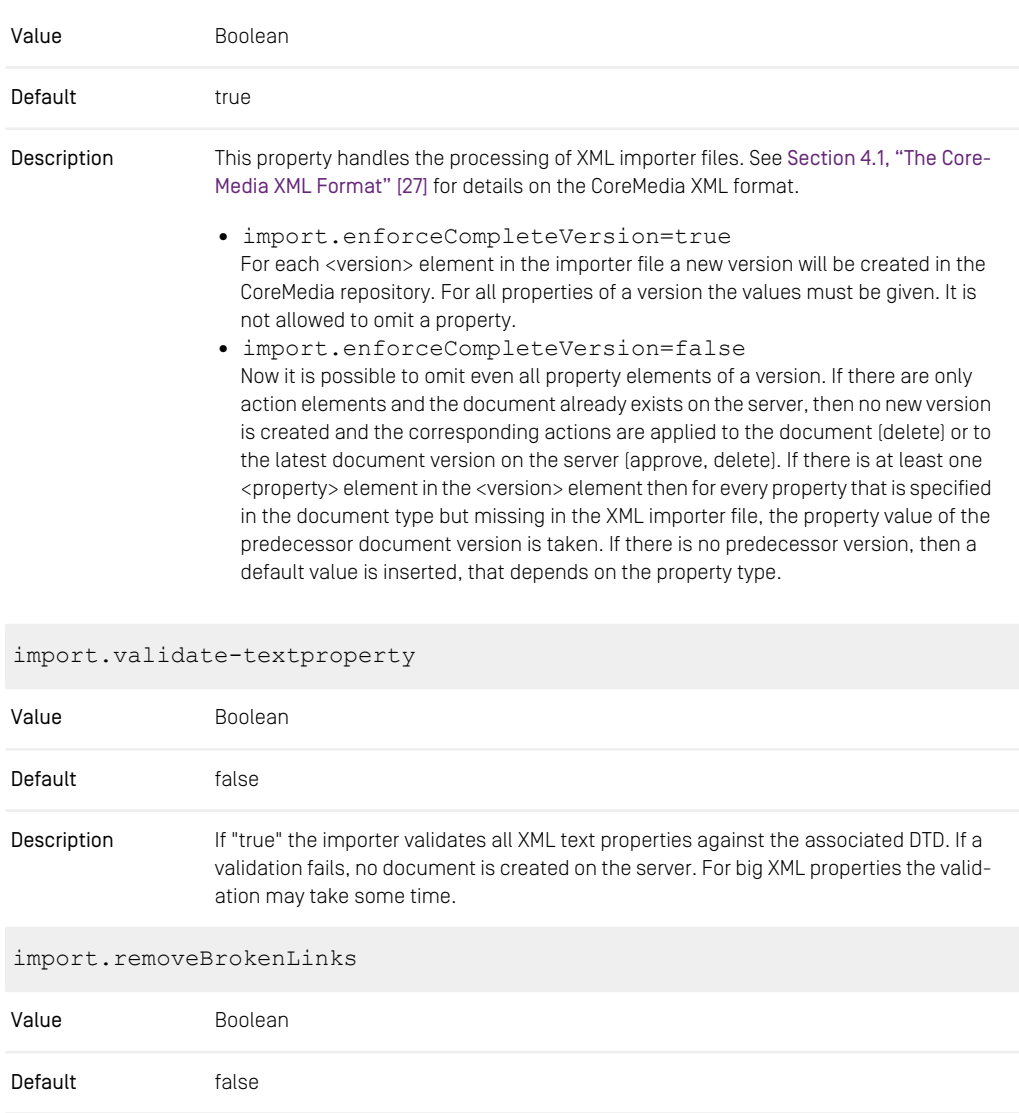

If "true" the importer removes broken content links in link list and markup properties. In markup properties only the link tag [a or img] is removed, not the containing link Description text. Be careful when enabling this option, as it may lead to invalid XML in markup properties.

import.entityResolverClass

### Administration And Operation | General Configuration

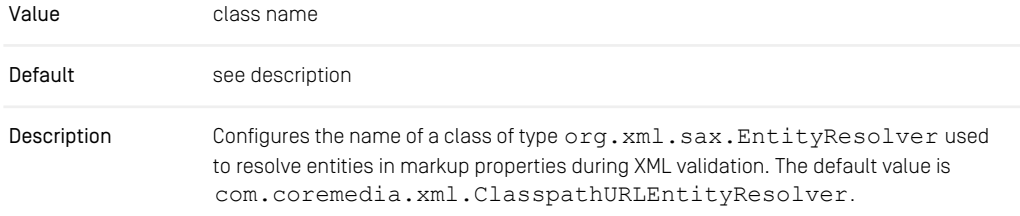

*Table 3.2. Properties of the cm-xmlimport.properties file*

# <span id="page-24-0"></span>3.2 Security

Because the importer process reads, processes and updates persistent data automatically without further human interaction, it is important to protect not only the importer installation, but also the directories holding the files to import from unauthorized access. On the other hand, the importer should run with minimal privileges to avoid data leaks.

# <span id="page-25-0"></span>3.3 Deployment and Operation of a Standalone Importer

In the *CoreMedia Blueprint* workspace in global/examples you will find a coremedia-application module importer-template with two submodules importer and importer-config.

### Building and Deploying the Importer

Before you can start the importer, you have to configure and build your own importer application as follows:

- 1. Take the importer-template example module and integrate it into your workspace. If you want, you can merge importer and importer-config into a single coremedia-application module (like the theme-importer-application does). The separation of the template modules is only related to the web application deployment as shown in [Section 3.4, "Deployment and Operation of a](#page-26-0) [Web Application Importer" \[22\]](#page-26-0).
- 2. Replace the cm prefix of cm-xmlimport.jpif and cm-xmlimport.prop erties with your own one, for example,  $my-xmlimport$ ,  $ipif$ . The configuration file must be located in the directory properties/corem.

*Example:* The configuration file properties/corem/my-xmlimport.prop erties belongs to the file bin/my-xmlimport.jpif.

- 3. Configure the importer in the my-xmlimport.properties file as described in [Section 3.1, "General Configuration" \[16\]](#page-20-0).
- 4. Build your importer with mvn install.

### Starting the Importer

<span id="page-25-1"></span>When you have build the importer, you can start it with the following command, where <ImporterName> corresponds to the name of the importer JPIF file, my-xmlimport er, for example:

bin/cm <ImporterName>

The importer will check the inbox once and then terminates. To constantly check the inbox the importer can be deployed as web application instead. See [Section 3.4, "De](#page-26-0)[ployment and Operation of a Web Application Importer" \[22\]](#page-26-0).

# <span id="page-26-0"></span>3.4 Deployment and Operation of a Web Application Importer

The web application importer, in contrast to the coremedia-application importer, will continuously scan the inbox.

### Building and Deploying the Importer

In order to get an importer as a web application, create a new web application module as follows:

- 1. Take the importer-template example module and integrate it into your workspace, for example into modules/cmd-tools.
- <span id="page-26-1"></span>2. Remove the importer module and create a new importer-webapp module with a POM file similar to the following example:

```
<?xml version="1.0" encoding="UTF-8"?>
<project xmlns="http://maven.apache.org/POM/4.0.0"
xmlns:xsi="http://www.w3.org/2001/XMLSchema-instance"
         xsi:schemaLocation="http://maven.apache.org/POM/4.0.0
http://maven.apache.org/xsd/maven-4.0.0.xsd
 <modelVersion>4.0.0</modelVersion>
  <artifactId>xml-importer-webapp</artifactId>
  <packaging>war</packaging>
  ...
  <dependencies>
    <dependency>
      <groupId>com.coremedia.cms</groupId>
       <artifactId>importer-component</artifactId>
<scope>runtime</scope>
    </dependency>
    <dependency>
      <groupId>com.coremedia.blueprint</groupId>
      <artifactId>importer-config</artifactId>
      <type>coremedia-application</type>
      <version>${project.version}</version>
      <scope>runtime</scope>
    </dependency>
    <dependency>
      <groupId>com.coremedia.blueprint</groupId>
      <artifactId>importer-config</artifactId>
       <version>${project.version}</version>
<type>pom</type>
      <scope>runtime</scope>
    </dependency>
 </dependencies>
  <build><finalName>importer</finalName>
    <plugins>
      <plugin>
        <artifactId>maven-war-plugin</artifactId>
        <configuration>
```

```
<failOnMissingWebXml>false</failOnMissingWebXml>
        <overlays>
           <overlay>
              <groupId>com.coremedia.blueprint</groupId>
              <artifactId>importer-config</artifactId>
             <type>coremedia-application</type>
              <targetPath>WEB-INF</targetPath>
            </overlay>
         </overlays>
       </configuration>
      </plugin>
   </plugins>
  </build>
  ...
</project>
```
*Example 3.1. Sample POM excerpt for an importer web application*

Your web application module depends on the importer-component component and on the importer-config module. The configuration is put as an overlay over the web application.

- 3. Rename the cm-xmlimport.properties file in the importer-config module to the name of the servlet context of the importer (in the example POM, this would be importer.properties).
- 4. Configure the importer in the properties file as described in [Section 3.1, "General](#page-20-0) [Configuration" \[16\]](#page-20-0).

#### **NOTE**

When you deploy the Importer as a web application, you have to define all Java classes (for example the multiResultGeneratorFactory or transformers) in the properties configuration file with fully qualified names.

5. Build your importer web application with myn install.

After the build, you will find an importer WAR file in the target directory. You can deploy the WAR file into your own Tomcat, or simply use the Maven Tomcat plugin as described below.

### Starting the Importer

<span id="page-27-0"></span>When you have build the importer web application, you can start the importer using the Maven Tomcat plugin from the module's directory.

mvn tomcat7:run <ImporterName>

The importer starts importing all content from the configured inbox.

# <span id="page-28-0"></span>3.5 Troubleshooting

*After import, content items remain checked out by the import user, or their content is empty.*

#### Possible causes:

The import does not operate strictly transactionally. If an error occurs between the actions *Create document, Edit document, Check in document*, the repository remains in an intermediate state.

#### Possible solutions:

The actual cause of the problem is indicated in the log file. Import the documents again after solving the problem. After a completely successful import, the repository again has the expected state.

# <span id="page-29-0"></span>4. XML Importers

The Extensible Markup Language, XML, is a standard for platform- and software-independent description of structured files and data published by the World Wide Web Consortium (W3C). Most content suppliers recognize XML as a simple yet powerful exchange format and deliver their content in XML format.

<span id="page-29-1"></span>*CoreMedia* naturally also supports XML and provides an importer for XML files of any format and map them to your CoreMedia content types.

An XML import consists of the following steps:

- 1. Read in the XML files
- 2. Transform to CoreMedia XML (configurable)
- 3. Check consistency
- 4. Submit the documents to *CoreMedia CMS*

The importer can either be started as a command-line tool to run a single import or as an application that runs in the background permanently and checks at regular intervals whether new documents for import have arrived. If there are new documents, they are read in. See [Section 3.3, "Deployment and Operation of a Standalone Importer" \[21\]](#page-25-0) and [Section 3.4, "Deployment and Operation of a Web Application Importer" \[22\]](#page-26-0) for details

For every individual import the source documents to be imported must first be gathered *Source documents* together. A source document can exist as a file for instance, be downloaded over the net or be generated dynamically. See [Section 4.2, "Source Documents" \[36\]](#page-40-0) for details about the source documents. This is configurable via a Java programming interface (in the following called Importer API or API for short). The standard case is that documents exist as files. It is already covered by the classes of the API. If source documents were not originally created for CoreMedia import, they do not yet correspond to the CoreMedia XML format directly supported by the importer.

After the source documents have been read in, a configurable step of conversion into the CoreMedia XML Format is carried out. See [Section 4.1, "The CoreMedia XML](#page-31-0) [Format" \[27\]](#page-31-0) for details about the CoreMedia XML format. As standard, the importer supports XSLT transformations and transformations based on regular expressions. However, the Importer API also enables you to insert your own transformers which correspond to the "Java API for XML Processing" (a standard API from Oracle, called JAXP in the following).

The transformers can process the source documents either in Stream or in DOM format. The Stream format in particular enables parsers for the insertion of documents which *XML as an exchange format*

*Stand-alone or application importer*

*Convert into the Core-Media XML format*

*Process in DOM format or as a stream*

are not in the XML format. Furthermore, a transformer can either process each source document individually (such as an XSLT transformer) or transform all the source documents in one step. (Unfortunately, the latter exceeds the possibilities of JAXP, so that some expansions have been defined.) See [Section 4.3, "XML Transformation" \[42\]](#page-46-0) for details about transformers.

When configuring an importer, you can place multiple transformers one after the other, *Chaining transformers* which are then executed in sequence on import and each receive the result of the previous transformer as input document. For a non-XML format you can enter a thin parser as the first transformer, which transforms the document into an XML format close to the source format. Next, an XSLT transformer can transform this XML format into Core-Media XML, and finally a CoreMedia filter can allocate the document to the correct repository path.

After processing by the last transformer, the documents must be in CoreMedia XML format. The details of this format depend on the content type. The transformer must be suitably adjusted.

The configurable phase of the importer ends when the CoreMedia XML format has been created. Now the structure of the content items created is validated. This also includes consistency checks which go beyond the DTD, especially conformity of the content items to the corresponding content types and the referential integrity.

If the documents are proven consistent the import is executed, that is the documents are incorporated into the *CoreMedia CMS*.

[Section 4.4, "Example" \[48\]](#page-52-0) gives you a complete example of the import and transformation of an XML file.

*Check consistency of created XML*

# <span id="page-31-0"></span>4.1 The CoreMedia XML Format

<span id="page-31-4"></span>XML is a generic format. However, the importer cannot guess the meaning of various tags, but requires a certain format - the CoreMedia XML format.

To achieve a visual separation between XML elements and attributes, the elements are written in the following in pointed brackets: <element>. The attributes are written in italics: *attribute*.

<span id="page-31-1"></span>Files here are XML files or XML documents while document means documents in the sense of *CoreMedia CMS*.

## <span id="page-31-3"></span>4.1.1 Structure of the CoreMedia XML Format

<span id="page-31-2"></span>The following example shows the construction of a CoreMedia XML file:

```
<coremedia>
  <document name="MyDocument" id="1" type="Text"
  path="/News/Financial/">
    <version number="1">
      <string name="Headline" value="New market on downward
       trend"/>
      <text name="Text">
        <div>
          <p>Nemax closed with losses.</p>
        \langle div>
     \langle/text>
     <linklist name="Images"><link idref="pic1"/></linklist>
      <action name="approve"/>
    </version>
  </document>
 <document name="NemaxChart" id="pic1" type="Image"
 path="/News/Financial/Charts">
    <version number="1">
<blob name="original" mimetype="image/jpeg"
     href="nemaxchart.jpg"/>
    </version>
 </document>
</coremedia>
```
*Example 4.1. CoreMedia XML*

CoreMedia XML files essentially match the CoreMedia DTD but the importer does not support the full extent of the DTD. There are both limitations and expansions.

The root element is *<coremedia>*. As child elements, multiple <document> elements can arise. Each <document> element describes a document. The <document> elements contain in turn one or more <version> elements. The <version> elements contain child elements which can be divided into two groups: field elements and action elements. They describe the content and status of the document. [Section 4.1.4, "Field Ele-](#page-35-0) <span id="page-32-0"></span>[ments" \[31\]](#page-35-0) describes the field elements and [Section 4.1.5, "Action Elements" \[35\]](#page-39-0) the action elements in detail.

## 4.1.2 IDs

<span id="page-32-3"></span><span id="page-32-2"></span>Each document is uniquely determined by the value of its *id* attribute. It can be referenced to via this ID by other documents. In the example below, you can see that the document called MyDocument contains a link *<link idref="pic1"/>* to the second document.

<span id="page-32-4"></span>The importer supports two types of ID:

• target IDs

Target IDs refer to documents which already exist in the *CoreMedia CMS* repository. They begin with the prefix target: followed by the actual document ID which is always a positive even number.

• internal IDs

They are only valid within the consistency check of an import procedure and are later mapped to target IDs by the importer. They begin with the prefix internal: followed by the actual document ID which can be a string, containing any character allowed for NMTOKEN. The internal document ID must be unique in the set of documents to import.

If the prefix is missing, the type of the ID is determined in the following way:

- 1. The system checks whether the ID occurs in the import set or not. If a document can be found, the ID is treated as internal.
- 2. The system checks for the ID in the CoreMedia repository. If a document can be found, the ID is treated as target.
- 3. If no document with this ID was found at all, the import will fail.

The documents for import must form a closed set with regard to their referential integrity, that is, no documents can be imported which refer to unknown IDs. For internal IDs, this means that the referenced document must also be contained in the import group. A document which is referenced with a target ID must already exist in the *CoreMedia CMS* repository.

<span id="page-32-1"></span>The following example is intended to illustrate this - for clarity reasons it is limited to the elements and attributes relevant in this context.

```
<coremedia>
   <document name="MyDocument" id="1" >
        <version>
           <linklist name="Images">
                 <link idref="pic1" /> <l-- (1) --> <link idref="not here" /> <link idref="not here" /> <link idref="target:2468" /> </link idref="target:2468" /> </link idref="target:2468" /> </link idref="target:2468" /> </link idref="ta
                 \langlelink idref="not here" />
                 \langlelink idref="target:2468" />
```

```
<link idref="3456"/> <!-- (4) -->
     </linklist>
   </version>
 </document>
 <document name="pic1" id="pic1">
  </document>
</coremedia>
```
*Example 4.2. IDs*

Case 1: The document with the internal ID *pic1* is also contained in the import group: the link is valid.

Case 2: A document with the internal ID *not\_here* is not contained in the import group. It cannot be a target ID either, because it is not a numerical: the import would therefore fail.

Case 3: If, at the time of the import, there is already a document with the ID 2468 in the repository, then the link is correct, otherwise the import would fail.

Case 4: A document with the internal ID *3456* is not contained in the import group. If, at the time of the import, there is already a document with the ID *3456* in the repository, then the link is correct, otherwise the import would fail.

<span id="page-33-0"></span>The documents to import can be distributed over multiple XML files. Documents which are connected via a reference do not necessarily have to be in the same file. It is only important that all files with referenced documents are available at the start of the import process.

## 4.1.3 Container Elements

<span id="page-33-2"></span><span id="page-33-1"></span>The main components of CoreMedia XML are the elements *<coremedia>*, <document> and <version>. These elements provide the structure of documents. The content is held in field elements below <version> elements.

<coremedia>

<coremedia> is the root element. It contains, as children, the documents for import.

Attributes:

xml:base gives the basis URL for the href attributes which refer to resources. The href attributes can then be given relative to this URL. Setting xml: base is optional; the default value is the file URL of the XML file.

<document>

<document> stands for a document in *CoreMedia CMS*. <document> elements can be direct children of *<coremedia>* or specified so to speak "inline" in <linklist> elements.

#### Attributes:

*name* and *path* give the name of the document under which it is stored in *CoreMedia CMS*. Both attributes must be set. *path* is always interpreted as an absolute path. If the importer finds a document with the same name and the same document type in the target directory a new document version is created. If the existing document has a different type, the import fails. If no such document exists, a new document is created.

*type* describes the content type of the document and must also be set. The permissible values are the types which you have defined when configuring *CoreMedia CMS*.

*id* identifies the document. Other documents may use the ID to reference this document (see [Section 4.1.2, "IDs" \[28\]](#page-32-0)). To satisfy the DTD, the ID must be entered, even when the document is not referenced. For handling IDs, the following rules apply:

- Internal IDs are automatically mapped to the corresponding target IDs by the importer. How this mapping occurs in detail depends on whether the document is mapped, via *name* and *path*, to an existing or to a new document.
- The explicit allocation of new target IDs is not possible via import and is rejected by the importer.
- If the value is a valid target ID and the given *name* and *path* does not match the position of the existing document, the document is moved to the new position. If the new position is already occupied by another document, this is not overwritten and the import fails.
- A target ID which designates an existing document of a different content type results in an import failure.

#### <version>

A document in *CoreMedia CMS* usually consists of several versions. On import of a document, new versions of the document are created. All content information of a document belongs to a certain version. Correspondingly, <version> is the only permissible type for child elements of <document>. A <document> can contain multiple <version> elements, that is the complete history of a document can be imported in one step. The <version> elements contain the actual content and the state in the form of field and action elements.

#### Attributes:

*number* is irrelevant, since new versions are always created on import and the successive number results automatically from the existing versions of the document. Reimport of an existing version via the number is therefore not possible. Due to the DTD, *number* must be set nevertheless. If you have only one version element use "1" as the attribute value.

## <span id="page-35-0"></span>4.1.4 Field Elements

<span id="page-35-4"></span><span id="page-35-3"></span><span id="page-35-1"></span>*CoreMedia CMS* does not run without specifying content types and their fields (see the *Content Server Manual*), for example

```
<XmlGrammar Name="coremedia-richtext-1.0" Root="div"
SystemId="lib/xml/coremedia-richtext-1.0.dtd"/>
<DocType Name="Text">
        <StringProperty Name="Headline" Length="200"/><br>
<StmlProperty Name="Text" Grammar="Coremedia-richtext-1.0"/><br>
<<br/><br>
<<br/>CIntProperty Name="Priority"/><br>
<StringProperty Name="Source" Length="20"/><br>
<DateProperty Name="A
</DocType>
```
*Example 4.3. Content type*

If the property import.enforceCompleteVersion in the configuration file of the importer is set to "true" (default), then the values for all fields must be provided for an import of a document of this type. For each document property (StringProp erty, XmlProperty, ...), there must be a corresponding XML element (string, text, ...). If one declared field is missing an error message is generated, and if there are two values for one field, the first is overwritten by the last.

If the property import.enforceCompleteVersion in the configuration file of the importer is set to "false", it is not necessary to provide all elements. See the Administrator Manual for a description of the property.

<span id="page-35-2"></span>Before the format of each field element is described in detail, the following example shows a typical document of the above content type:

```
<document name="MyDocument" id="1" type="Text"
path="/News/Financial/">
  <version number="1">
    <string name="Headline" value="New Market on descent"/>
     <text name="Text">
       <div>
         <p>Nemax closed with losses.</p>
       \langlediv>\langle/text>
     <integer name="Priority" value="42"/>
     <string name="Source" value="Stockresearch"/>
     <date name="AutoDeletedate"
            date="2001-01-29" time="00:00"
            timezone="Europe/Berlin" />
    <date name="AutoPdatum"
           date="2001-01-22" time="22:30"
     timezone="Europe/Berlin"/>
<linklist name="Images"><link idref="pic1"/></linklist>
  </version>
</document>
```
#### *Example 4.4. A document*

The order of the field elements in the example corresponds to the order of the fields in the definition of the content type *Text*, but this is not required, as any order can be used.

*CoreMedia XML* supports the document fields of type structured and unstructured text, number, date, blob and linklist. These are now described in detail. All field elements have an attribute *name* for the document field. The attribute is not explicitly listed below.

#### <text>

Corresponds to an <XmlProperty> in the document type definition. The CoreMedia DTD allows PCDATA as content, the format of the <text> content deviates at this point from the DTD: the content of <text> must conform to the grammar DTD defined for the field.

#### <string>

Corresponds to a <StringProperty> in the document type definition. The attribute *value* holds the string content.

<string name="Heading" value="New market on descent/>

#### <integer>

Corresponds to an  $\langle$ IntProperty> in the document type definition. The attribute value contains the number.

<integer name="Priority" value="42"/>

#### <date>

Corresponds to a <DateProperty> in the document type definition. In addition to the name attribute, there are three further attributes:

- date: the date must be entered in the format *yyyy-mm-dd*, such as 2001-11-06
- time: the time must be entered in the format *hh:mm*, such as **09:00** or *hh:mm:ss*, such as **23:59:59**
- timezone: the format corresponds to the Java 2 API (java.util.TimeZone), such as Europe/Berlin or GMT.

All three attributes are optional. If date is left out, the whole date is undefined. On the other hand, the default values *00:00* and java.util.TimeZone.getDe fault() are used for time and timezone, resp.

```
<date name="AutoPdate" date="2001-01-01" time="12:15"
timezone="Europe/Berlin"/>
```
<hloh>

Corresponds to a <BlobProperty> in the document type definition. The element has two further attributes:

- mimetype: the MIME type must match the MIME type defined in the corresponding <BlobProperty> element in the definition of the document type. Wildcards, like image/\* are not allowed.
- href: the URL of a blob. It is given either absolute or relative to the value of the xml:base attribute of the <coremedia> element.

<blob name="onlineImage" mimetype="image/jpeg" href="chart.jpg"/>

#### <linklist>

Corresponds to a <LinkListProperty> in the document type definition. It can have both <document> and <link> child elements. <document> children are imported like other <document> elements. The empty element <link> has an attribute idref with an ID value. The consistency rules given above apply to this idref attribute. All documents of a <linklist> must have a type that corresponds to the type specified with the LinkType attribute of the corresponding <LinkList Property>.

```
<linklist name="Images"><link idref="pic1"/></linklist>
```
The content of  $\text{}$  is included in two ways:

- Embedded text Place the content in the <text> element. Example: <text name="Text"> <div> <p>...Flowing text...</p> </div></text>
- A separate XML resource

The content is stored in a separate resource and referred to by URL given in the href attribute. The XML in the resource must be well-formed. The root element depends on the DTD specified for the field type. The URL in the href attribute is relative to the main XML document containing the <text> element, or absolute. If the resource is a file, do not store the file in the importer inbox directory when the default [SubDirGenerator](https://documentation.coremedia.com/cmcc-11/artifacts/2310-latest/javadoc/common/com/coremedia/publisher/importer/SubDirGenerator.html) is configured in cm-xmlimport.properties. Otherwise, the importer will try to import the file and fail.

Example:

<text name="Text" href="../href/text.txt"/>

The importer selects the embedded content if <text> element contains embedded content and a href attribute.

#### Links in XML fields

You can define XML fields that conform to any DTD. To link to documents from this XML fields use the attribute  $xlink:href.$  The attribute value must start with the prefix coremedia:///cap/resources/ followed by an internal or target id as shown below:

```
<text name="Text">
 <div><p>See<a xlink:href="coremedia:///cap/resources/info">info
\langle/a>\langle/p>\langle/div>
\langle /text{text}\rangle
```
*Example 4.5. Example for the xlink:href attribute*

<span id="page-38-1"></span>This example contains a link to a document with the internal id info. The internal id must not contain a "/" character. To link to a field of a document append a "/" character and the name of the field.

```
<text name="Text">
<div><p>See<a xlink:href="coremedia:///cap/resources/info/xml">
info</a></p></div>
\langle /text{text}\rangle
```
*Example 4.6. Example for a property link*

<span id="page-38-2"></span>This example contains a link to the field *xml* in the document with the internal id info. The field name may not contain a "/" character. If you use a link in an  $\langle \text{imq} \rangle$  tag, the link must point to the BlobProperty of the document. The following example contains links with target ids:

```
<text name="Text">
 <div><p>see
 <a xlink:href="coremedia:///cap/resources/target:2468">info1
</a>and
<a xlink:href="coremedia:///cap/resources/target:1234/xml">
info2</a>\langle/p>\langlediv>
\langle /text{text}\rangle
```
#### *Example 4.7. Example for links with target ids*

<span id="page-38-3"></span>XML fields that conform to the now deprecated coremedia-sgmltext.dtd may link to documents with the elements <HOX.LINK> and <HOX.IMAGE> as shown in the following example:

```
<text name="Sgmltext">
<ROOT> <P>See<HOX.LINK ID="info">info</HOX.LINK>
</P></ROOT>
\langle /text{text}\rangle
```
#### *Example 4.8. Example for the HOX.LINK element*

Both internal and target ids can be used in the attribute ID.

## <span id="page-39-0"></span>4.1.5 Action Elements

<span id="page-39-2"></span><span id="page-39-1"></span>While the field elements describe the contents of the document, the <action> elements define its state. Action elements have the following attributes:

- *name* is the name of the action and can have one of the following values: publish, approve, delete (see [constant-values](https://documentation.coremedia.com/cmcc-11/artifacts/2310-latest/javadoc/common/constant-values.html#com.coremedia.cap.content.publication.results.PublicationResultItem.ALREADY_DELETED) for the publication result codes). According to the DTD the edit value is allowed but the importer ignores it.
- *user* is ignored as well. All actions are carried out by the "importer" user (see the Content Server Manual).
- *date*, *time*, *timezone* are ignored as well.

# <span id="page-40-0"></span>4.2 Source Documents

<span id="page-40-2"></span>Having dealt with the CoreMedia XML format in the previous section, you will see here how to provide source documents for import.

This section contains important points which must always be considered, followed by the description of the standard configuration. If the standard configuration is not suitable in your case, the last section tells you how to use the Importer API to meet your requirements.

#### CAUTION

Please do not use special characters in resource names. They can cause trouble in publication (esp. /, \, :, \*, ?, !,", <, >).

The server checks for the following resource names:

- Names, which start or end with a space,
- Names, which only consist of one or two dots,
- Names, which are empty,
- Names, which contain the slash "/".

<span id="page-40-1"></span>You can't create resources with such names.

## 4.2.1 General

Since the term "document" is inevitably used rather often in this manual, it is important for understanding this chapter to distinguish between the following types of documents:

- Source document: a document of any format for import, for example a file or a generated DOM tree. This term includes both the input data and the intermediate results of the transformers.
- XML document: a document of any XML format, for example CoreMedia XML.
- CoreMedia document: a document in the sense of the *CoreMedia CMS*. For example, a <document> in the CoreMedia XML format represents a CoreMedia document.

There is no one-to-one relationship between source documents and CoreMedia documents. As you can see from the example of CoreMedia XML above, a source document can represent several CoreMedia documents. On the other hand, a transformer can generate a single CoreMedia document from the contents of several source documents. Due to the requirements for consistency over documents (especially the referential integrity), in many cases it is not possible to import individual CoreMedia documents. Often, a group of CoreMedia documents which can only be imported together results from many source documents. The importer therefore offers the possibility of processing any number of source documents in one operation.

<span id="page-41-0"></span>On the other hand, a large number of source documents significantly increases both the amount of memory required and the time required for consistency testing. Many operations with fewer documents are more efficient than fewer operations with many documents. Therefore, ideally, the source documents should be imported individually and then be combined into the smallest possible groups, if required by the referential integrity.

## 4.2.2 Source files

<span id="page-41-2"></span><span id="page-41-1"></span>The standard configuration of the importer is set up for the situation that the source documents exist as files in certain directories. These directories are set in the configuration file, separated by semicolons:

```
### Path to inbox (may be relative to $COREM HOME):
import.multiResultGeneratorFactory.property.inbox =
<my/inbox/directory1>;<my/inbox/directory2>;
<my/inbox/directory3>
```
#### *Example 4.9. Inbox directories*

Files which lie directly in the inbox are imported individually. If several source files should be imported in one operation, they must be combined in a subdirectory. Such subdirectories can have any desired name, only "bak" and "err" are reserved. The importer creates these two subdirectories and moves successfully imported source files and subdirectories to bak and failures to err.

At the time of the import, the files must be completely ready. In particular, all files must be present in subdirectories which should be imported in one operation. Therefore, both individual files and complete subdirectories should (under Unix) only be moved to the inbox directories in one complete step with  $mv$ , not by means of successive copying or writing.

If the inbox directories are empty, the importer goes to sleep. You can configure the sleeping time in seconds, using the property import.multiResultGenerat orFactory.property.sleepingSeconds. The special value "-1" means that the importer does not wait for new files, but only imports the current contents of the inbox directories once and then ends.

```
### Seconds to sleep between importer runs
import.multiResultGeneratorFactory.property.sleepingSeconds = -1
```
#### *Example 4.10. Sleeping seconds*

It may be the case that files are present in the inbox directories which should not be imported as source documents. A typical example for this are graphics which are referenced without path by a blob property in a CoreMedia XML document. On the one hand, such graphics must lie in the same directories, so that the importer finds them, but on the other hand should not be imported as independent source documents. For such cases, a further property can be entered in addition to inbox and sleeping Seconds: filenameFilterClass. The value of this property must be the name of a Java class which implements the java.io.FilenameFilter interface. If this property is specified, a file is only imported if its name is accepted by a Filename Filter of this class. If your files have meaningful names, it is usually possible to decide according to the filename extension whether it is a source document or another file.

## <span id="page-42-0"></span>4.2.3 Document Sets

<span id="page-42-3"></span>If it is not possible to supply the importer with source documents according to the principle described in the previous section, you can implement your own mechanism on the basis of the Importer API. Understanding this section requires knowledge of Java; in particular, the Importer API is based on JAXP.

You can find the Importer API on the CoreMedia documentation site at [https://document](https://documentation.coremedia.com/cmcc-11)[ation.coremedia.com/cmcc-11](https://documentation.coremedia.com/cmcc-11).

Unless the package is explicitly given, the classes and interfaces mentioned in this section come from the javax.xml hierarchy or from com.coremedia.pub lisher.importer. There are no name conflicts between these packages.

The importer internally functions not with files but with document sets. Such a document set contains the source documents to be imported in one operation. A source document can be represented in various ways, indirectly via a URL or directly as a series of bytes or as a DOM tree.

<span id="page-42-2"></span>The combination of these document sets is controlled by a class which implements the [MultiResultGeneratorFactory](https://documentation.coremedia.com/cmcc-11/artifacts/2310-latest/javadoc/common/com/coremedia/publisher/importer/MultiResultGeneratorFactory.html) interface. The name of this class is entered in the configuration file:

```
### The com.coremedia.publisher.importer.MultiResult
### Generator interface
### implementation to use
import.multiResultGeneratorFactory.class=
```
com.coremedia.publisher.importer.SubDirGeneratorFactory

#### *Example 4.11. MultiResultGeneratorFactory*

The class [SubDirGeneratorFactory](https://documentation.coremedia.com/cmcc-11/artifacts/2310-latest/javadoc/common/com/coremedia/publisher/importer/SubDirGeneratorFactory.html) creates generators which implement the file logic described in the previous section. [SubDirGeneratorFactory](https://documentation.coremedia.com/cmcc-11/artifacts/2310-latest/javadoc/common/com/coremedia/publisher/importer/SubDirGeneratorFactory.html) is included with the delivery of the importer and is preset in the example configuration file prop erties/corem/cm-xmlimport.properties. Instead, you can use your own [MultiResultGeneratorFactory](https://documentation.coremedia.com/cmcc-11/artifacts/2310-latest/javadoc/common/com/coremedia/publisher/importer/MultiResultGeneratorFactory.html).

The class is instantiated by the importer with java.beans.Beans.instanti ate. If the class supports Properties in the sense of java.beans. BeanInfo (see Oracle JavaBeans API Specification), these properties can be specified in the con-figuration file and are then set by the importer. For example, [SubDirGenerator-](https://documentation.coremedia.com/cmcc-11/artifacts/2310-latest/javadoc/common/com/coremedia/publisher/importer/SubDirGeneratorFactory.html)[Factory](https://documentation.coremedia.com/cmcc-11/artifacts/2310-latest/javadoc/common/com/coremedia/publisher/importer/SubDirGeneratorFactory.html) requires the properties inbox and sleepingSeconds:

```
### Path to inbox (may be relative to $COREM HOME):
import.multiResultGeneratorFactory.property.inbox =
<my/inbox/directory>
### Seconds to sleep between importer runs
import.multiResultGeneratorFactory.property.sleepingSeconds = -1
```
#### *Example 4.12. MultiResultGeneratorFactory*

Such property entries have the format

```
import.multiResultGeneratorFactory.property.<property
Name> = <propertyValue>
```
and are specific in their meaning for the particular [MultiResultGeneratorFact](https://documentation.coremedia.com/cmcc-11/artifacts/2310-latest/javadoc/common/com/coremedia/publisher/importer/MultiResultGeneratorFactory.html)[ory](https://documentation.coremedia.com/cmcc-11/artifacts/2310-latest/javadoc/common/com/coremedia/publisher/importer/MultiResultGeneratorFactory.html) implementation. Therefore, when configuring your own factory, you have free choice of names and number of properties. You are not confined to inbox and sleepingSeconds.

All properties are set by the importer as strings. For example, the class [SubDirGen](https://documentation.coremedia.com/cmcc-11/artifacts/2310-latest/javadoc/common/com/coremedia/publisher/importer/SubDirGeneratorFactory.html)[eratorFactory](https://documentation.coremedia.com/cmcc-11/artifacts/2310-latest/javadoc/common/com/coremedia/publisher/importer/SubDirGeneratorFactory.html) must transform the value of sleepingSeconds into a number.

After the properties have been set, the importer obtains the actual generator for the document set from the factory with getMultiResultGenerator (). In this situation, the use of factories has the advantage that the factory can use the properties to configure the generator in any desired way.

getMultiResultGenerator() must return a [MultiResultGenerator](https://documentation.coremedia.com/cmcc-11/artifacts/2310-latest/javadoc/common/com/coremedia/publisher/importer/MultiResultGenerator.html) object which supports the methods fail, next and success. next is called by the importer in order to create a new set of source documents. With success and fail, the importer informs the generator about the success or failure of the import

of the source documents delivered by the previous next command. After calling success or  $fail$ , the importer no longer accesses the source documents.

For example, on each next command, the generator created by [SubDirGenerat](https://documentation.coremedia.com/cmcc-11/artifacts/2310-latest/javadoc/common/com/coremedia/publisher/importer/SubDirGeneratorFactory.html)[orFactory](https://documentation.coremedia.com/cmcc-11/artifacts/2310-latest/javadoc/common/com/coremedia/publisher/importer/SubDirGeneratorFactory.html) delivers a file directly from the inbox directory or all files of a subdirectory. After the complete contents of the inbox directory have been imported, the generator delays the next execution of the next method by the time determined in the property sleepingSeconds, and then delivers the files which have newly arrived in the meantime to the importer. The success method moves the file or subdirectory to the bak directory, fail to the err directory.

If the next method of the generator returns null, the importer ends. In the normal case, however, it delivers a new document set in the form of a [MultiResult](https://documentation.coremedia.com/cmcc-11/artifacts/2310-latest/javadoc/common/com/coremedia/publisher/importer/MultiResult.html). [Mul](https://documentation.coremedia.com/cmcc-11/artifacts/2310-latest/javadoc/common/com/coremedia/publisher/importer/MultiResult.html)[tiResult](https://documentation.coremedia.com/cmcc-11/artifacts/2310-latest/javadoc/common/com/coremedia/publisher/importer/MultiResult.html) implements the Result interface and therefore fits into the concept of JAXP next to StreamResult, SAXResult and DOMResult. A new empty [MultiResult](https://documentation.coremedia.com/cmcc-11/artifacts/2310-latest/javadoc/common/com/coremedia/publisher/importer/MultiResult.html) is created via MultiResultFactory.getInstance().get MultiResult(). New documents are added to [MultiResult](https://documentation.coremedia.com/cmcc-11/artifacts/2310-latest/javadoc/common/com/coremedia/publisher/importer/MultiResult.html) via addNewRes ult. There are two variants of this method:

```
void addNewResult(String systemId) throws Exception;
Result addNewResult(String format, String systemId)
throws Exception;
```
*Example 4.13. MultiResult.addNewResult*

The first variant is used for entering a document via a reference. The systemId must be an URL which can be read by the importer as an input stream, for example a file path.

With the second variant, the document data can be entered directly. The method returns a Result in which the data can be deposited. The parameter format determines whether the result is a DOMResult, a StreamResult or again a [MultiResult](https://documentation.coremedia.com/cmcc-11/artifacts/2310-latest/javadoc/common/com/coremedia/publisher/importer/MultiResult.html). (SAX is not yet supported in this version). Valid values for format are StreamRes ult.FEATURE, DOMResult.FEATURE or MultiResult.FEATURE. In this variant, the systemID is not used as a data source, but, according to the JAXP concept, only as the basis for resolution of relative URLs. Depending on the result type, the generator can store the source document with DOMResult.setNode or StreamResult.setOutputStream().write, or construct a more deeply nested document hierarchy with MultiResult.addNewResult. (The nesting plays no role for the importer; it could at most be used by special transformers.)

<span id="page-44-1"></span>A final example shows a simple next method which returns one file of a directory on each call.

```
File inbox = new File("/tmp/inbox");
File[] files = inboxustFiles();int index = 0;
```

```
public MultiResult next() {
     try {
if (index < files.length) {
             MultiResult mr = MultiResultFactory.getInstance().
 getMultiResult();
            mr.addNewResult(files[index++].getAbsolutePath());
            return mr;
        \lambda} catch (Exception e) {
System.out.println("Something went wrong!");
    }
    return null;
}
```
*Example 4.14. next*

If no transformers are entered in the configuration file, the sets of source documents delivered by next are imported directly. Of course, this only works if the documents are CoreMedia XML documents matching the content types of the *CoreMedia CMS*. Typically, however, a transformation of the documents is necessary to achieve the correct format. This is the subject of the next section.

# <span id="page-46-0"></span>4.3 XML Transformation

<span id="page-46-3"></span><span id="page-46-1"></span>If your XML files were not explicitly created for CoreMedia import, they probably have a different format and must be transformed into the CoreMedia XML format first. The importer supports this with a multi-stage configurable transformation.

If no transformers are inserted in the configuration file, the sets of source documents delivered by next are imported directly. Of course, this only works if the documents are CoreMedia XML documents matching the content types of the *Content Server*. Typically, a transformation of the documents is necessary to achieve the correct format. This is subject of the next section.

<span id="page-46-2"></span>If your documents are not in XML format and have a regular text structure, you can create XML documents out of the texts using regular expressions as known from the Perl5 programming language. Furthermore, you can use regular expressions to structure PCDATA sections into XML documents.

If your XML documents do not yet correspond to the CoreMedia XML format, they can be transformed with an XSLT style sheet. You only have to provide the style sheet and the importer carries out the transformation automatically.

The power of XSLT also has its limits. At the latest when the transformation has to be *Limitations of XSLT* carried out over multiple documents (for example to realize relationships between articles and their teasers) or when the source documents are not XML documents, XSLT does not help any further. In addition, some transformations within an XML document can only be carried out awkwardly with XSLT, if they run counter to the declarative paradigm. In such cases you have the possibility with the Importer API of integrating your own special transformers into the importer. Your transformer can either process each source document separately or all of them at once. Furthermore, you can access the source documents in the Stream or DOM format and then return the transformed document as Stream or as a DOM tree. However, access to a source document in the DOM format requires that it is an XML document. On the other hand, Stream access is possible for all documents.

As already mentioned, you can combine multiple transformers in order to achieve the desired end result in the form of CoreMedia XML. The order of the transformers is determined in the configuration file of the importer, and during operation each transformer starts with the result of its predecessor. The first transformer directly accesses the document delivered by the document generator (see previous section). The flexibility regarding the access (Stream or DOM, individual or complete set) is unaffected by the order. For example, the first transformer can return a deeply nested MultiResult with DOM trees, but the second can start with individual Stream documents. The necessary reformatting is carried out automatically by the importer.

The following sections deal with these transformation possibilities in detail.

*Using multiple transformers*

# <span id="page-47-0"></span>4.3.1 Configuration

<span id="page-47-3"></span><span id="page-47-2"></span>Configuration of the transformer is done in the importer configuration file. All properties relating to transformers have hierarchical names and begin with the prefix im port.transformer, for example

```
import.transformer.10.class=XsltTransformerFactory
```
#### *Example 4.15. Transformer Configuration*

The configuration of a transformer mostly is too complex to store all necessary information in a single property, and therefore consists of several properties. The next component of the name after the prefix is a number. All transformer properties with the same number refer to the same transformer.

The number has a further function: it determines the order in which the transformers are executed during operation.

The number is followed (possibly hierarchically subdivided further) by the actual name of the property. For each transformer, the corresponding Java class must be specified with "class". Furthermore, for logging purposes, each transformer should be given a name. All further properties depend on the particular type of the transformer and describe, for example, style sheets or filter data. These details will be dealt with in later sections in relation to the specific transformers.

The file corem/properties/cm-xmlimport.properties which serves as an example for importer configuration, contains a complete (commented out) example for the configuration of an XSLT transformer and a user-defined transformer.

CoreMedia recommends not to use too many transformers, since errors can easily creep in when you make changes to one transformer and overlook effects of the intermediate format for the following transformer. Typically, you should use one or more XSLT style sheets.

#### **NOTE**

When you deploy the Importer as a web application, you have to define all Java classes (for example the multiResultGeneratorFactory or transformers) in the properties configuration file with fully qualified names.

# <span id="page-48-0"></span>4.3.2 XSLT

<span id="page-48-5"></span>The Importer allows you to define XSLT style sheets which transforms XML files of your format into the CoreMedia format. This style sheet is automatically executed on import.

The XSLT interpreter used in *CoreMedia* requires style sheets corresponding to the W3C Recommendation of the 16.11.1999. This particularly concerns the XSL namespace in the <xsl:stylesheet> element, which must be set to

xmlns:xsl="http://www.w3.org/1999/XSL/Transform"

Older XSL editors still generate the variant from an earlier Working Draft:

xmlns:xsl="http://www.w3.org/1999/XSL/Transform/1.0"

This is out of date and not supported by *CoreMedia*.

<span id="page-48-2"></span>The value of the class property in the configuration file for an XSLT transformer is *XsltTransformerFactory*. Furthermore, the desired style sheet must be defined with property.stylesheet. The path may either be absolute, or relative to the installation directory (*Standalone Importer*) respectively the WEB-INF directory (*Web Application Importer*).

```
import.transformer.10.class=
com.coremedia.publisher.importer.XsltTransformerFactory
import.transformer.10.name=My Stylesheet
import.transformer.10.property.stylesheet=/path/to/stylesheet.xsl
```
<span id="page-48-4"></span><span id="page-48-1"></span>*Example 4.16. XSLT configuration*

## 4.3.3 User-defined Transformers

<span id="page-48-3"></span>If transformations with regular expressions or XSLT are not sufficient, you can develop your own transformer in Java based on the Importer API. In this section you can find out more about formatting such transformers. The Importer API is closely related to the Java API for XML processing (JAXP), especially with the javax.xml.transform hierarchy. In some places, however, JAXP is not powerful enough, or too XSLT-specific for the requirements of CoreMedia, so that CoreMedia had to define some extensions.

In accordance with both JAXP and the document generator, transformers are not specified directly, but rather indirectly via factories. Since the  $\frac{1}{1}$ avax.xml.trans form.TransformerFactory is very XSL-specific, the Importer API defines a more general factory, the [GeneralTransformerFactory](https://documentation.coremedia.com/cmcc-11/artifacts/2310-latest/javadoc/common/com/coremedia/publisher/importer/GeneralTransformerFactory.html).

Like the document generator, the transformer factories are instantiated with java.beans.Beans.instantiate and can be configured with properties in the sense of  $j$ ava.beans.BeanInfo. In the configuration file, such a property is entered with the prefix of the importer (with number), the keyword property and the actual name of the property. For example, the [XsltTransformerFactory](https://documentation.coremedia.com/cmcc-11/artifacts/2310-latest/javadoc/common/com/coremedia/publisher/importer/XsltTransformerFactory.html) introduced above is passed to the style sheet via such a property.

```
import.transformer.10.class=XsltTransformerFactory
import.transformer.10.name=My Stylesheet
import.transformer.10.property.stylesheet=path/to/stylesheet.xsl
```
#### *Example 4.17. Bean Property*

The [GeneralTransformerFactory](https://documentation.coremedia.com/cmcc-11/artifacts/2310-latest/javadoc/common/com/coremedia/publisher/importer/GeneralTransformerFactory.html) interface consists of two methods, getTransformer and getFeature.

<span id="page-49-1"></span>The method getFeature is used in the sense of JAXP to find out whether the transformers created by this factory support certain source and result formats. For example, if your factory returns "true" for the call

```
factory.getFeature(DOMSource.FEATURE)
factory.getFeature(StreamSource.FEATURE)
```
#### *Example 4.18. getFeature*

this means that the transformers created with factory.getTrans former(name) accept both a StreamSource and a DOMSource as input documents. Therefore, if your transformer does not contain an XML parser, but is confined to input documents in DOM format, the factory should return "false" for getFea ture(StreamSource.FEATURE). On the other hand, if the transformer processes non-XML documents, the factory must return "false" for getFeature(DOM Source.FEATURE), because otherwise the importer tries to parse the supposed XML document, naturally leading to an error.

This is also true for DOMResult.FEATURE and StreamResult.FEATURE. If your transformer works internally with a DOM tree, it should return it as such, and not as Stream. If the next transformer in the chain expects a DOM tree as input, this saves a new parsing of the document.

In this version, SAX is supported neither on the source nor on the result side.

If a transformer should be only called once for the whole document set rather than for each source document individually, its factory must return "true" for getFea ture(MultiSource.FEATURE). In contrast to DOMSource and Stream Source, [MultiSource](https://documentation.coremedia.com/cmcc-11/artifacts/2310-latest/javadoc/common/com/coremedia/publisher/importer/MultiSource.html) does not belong to JAXP, but is an extension by CoreMedia. If the transformer should return multiple documents, the factory must return "true" for getFeature(MultiResult.FEATURE). MultiResult has already been introduced in connection with the document generator.

The source and result formats of a transformer are completely independent from each other. For example, you can develop transformers which create a single Stream document from all source documents, or which produce a set of DOM trees from one Stream document.

To make the creation of factories easier, the Importer API contains the class [Gener](https://documentation.coremedia.com/cmcc-11/artifacts/2310-latest/javadoc/common/com/coremedia/publisher/importer/GeneralTransformerFactoryImpl.html)[alTransformerFactoryImpl](https://documentation.coremedia.com/cmcc-11/artifacts/2310-latest/javadoc/common/com/coremedia/publisher/importer/GeneralTransformerFactoryImpl.html), which implements the [GeneralTrans](https://documentation.coremedia.com/cmcc-11/artifacts/2310-latest/javadoc/common/com/coremedia/publisher/importer/GeneralTransformerFactory.html)[formerFactory](https://documentation.coremedia.com/cmcc-11/artifacts/2310-latest/javadoc/common/com/coremedia/publisher/importer/GeneralTransformerFactory.html) interface. [GeneralTransformerFactoryImpl](https://documentation.coremedia.com/cmcc-11/artifacts/2310-latest/javadoc/common/com/coremedia/publisher/importer/GeneralTransformerFactoryImpl.html) can be configured with three properties: transformerclass, sourceformat and resultformat. transformerclass sets the class of the actual transformer. This class must be a derivative of javax.xml.transform.Transformer (for more details see below), and must have a default construction without parameters. sourceformat and resultformat give the source and result format. Valid values are *stream*, *dom* and *multi*. (Note: these values do not match those of the corresponding FEATURE constants. The latter are opaque and are therefore not suitable for configuration via property files.)

<span id="page-50-0"></span>The configuration of a transformer of the class MyTransformer, which should be called individually for each document, which processes the source documents as Stream and which produces multiple result documents, therefore appears as follows:

```
import.transformer.20.class=GeneralTransformerFactoryImpl
import.transformer.20.name=My special transformer
import.transformer.20.property.transformerclass=
com.mycompany.MyTransformer
import.transformer.20.property.sourceformat=stream
import.transformer.20.property.resultformat=multi
```
*Example 4.19. Configuration of a transformer*

[GeneralTransformerFactoryImpl](https://documentation.coremedia.com/cmcc-11/artifacts/2310-latest/javadoc/common/com/coremedia/publisher/importer/GeneralTransformerFactoryImpl.html) has further features: the transformers instantiated with this class automatically receive some parameters without these having to be explicitly configured. In particular, these are

- the name of the transformer (that is the value of the import.trans former.xx.name property)
- a log object which the transformer can use for log outputs
- a CoreMedia object which enables access to the CoreMedia repository

Details of the classes of these objects can be found in the Importer API.

By using getTransformer the importer calls up an instance of the transformer from the factory. As name argument, the importer passes getTransformer the name entered in the configuration file for this transformer with the name property (in the example above, therefore, "My special transformer"). The factory can use this name, for example, for log outputs. However, the name is not intended for information that is semantically more important. For this purpose there are properties.

The transformer itself is an object of the javax.xml.transform.Transformer class. The decisive abstract method of this class which you must implement within the framework of a derivation of Transformer in order to realize your transformation is transform. In addition to this, Transformer has a few other abstract methods whose function, however, is precisely specified by JAXP. To save you work, these methods are already implemented in the Importer API: if you derive your transformer from com.coremedia.publisher.importer.AbstractTransformer, rather than directly from javax.xml.transform.Transformer, you only need to implement the transform method.

According to the getFeature information of the factory, the importer calls the transform method either individually for each source document in the form of a StreamSource or DOMSource, or once for all source documents in the form of a [MultiSource](https://documentation.coremedia.com/cmcc-11/artifacts/2310-latest/javadoc/common/com/coremedia/publisher/importer/MultiSource.html). In both cases, the importer calls the getTransformer method of the factory only once and transforms all documents with the same instance of the transformer.

# <span id="page-52-0"></span>4.4 Example

<span id="page-52-5"></span><span id="page-52-4"></span>This chapter, contains a complete example which illustrates the use of the different transformers. The source documents correspond to the DTD [http://xmlnews.org/dtds/xm](http://xmlnews.org/dtds/xmlnews-story.dtd)[lnews-story.dtd](http://xmlnews.org/dtds/xmlnews-story.dtd). The example includes two transformers:

- A special transformer will generate the <br/>base> element (optional according to the DTD) in each document if it does not exist.
- <span id="page-52-1"></span>• An XSLT style sheet will transform the XMLNews-Story documents into CoreMedia XML documents of type Text.

## 4.4.1 DOM Transformation

<span id="page-52-2"></span>In the first step of the example a special transformer is created that generates any missing <base> elements in the source documents. These elements are optional according to the DTD, but in the framework of this example are vital for further transformation. The following section of an example document illustrates the position at which the <base> elements are located:

```
<?xml version="1.0"?>
\langlenitf>
<head>
<title>Snow, Freezing Rain Batter U.S. Northeast</title>
<base href="xmlnewssample.xml"/>
</head>
\langle/nitf>
```
#### *Example 4.20. Element*

<span id="page-52-3"></span>In this example, the href attribute of the <base> element becomes the ID of the document. Therefore, all generated <base> elements within an importer process must have different href values. The transformer should ensure this by means of a configurable prefix, extended with a consecutive number. The transformer processes all source documents at once. Here is the Java code of this transformer:

```
import javax.xml.transform.*;
import javax.xml.transform.dom.*;
import org.slf4j.Logger;
import org.slf4j.LoggerFactory;
import org.w3c.dom.*;
import com.coremedia.publisher.importer.*;
```

```
public class BaseMaker extends AbstractTransformer {
  private static final Logger LOG
     = LoggerFactory.getLogger(BaseMaker.class);
    // Returns the leftmost child of parent which is an Element
   // of the specified tag name.
    protected Element getChild(Node parent, String tag) {
        NodeList children = parent.getChildNodes();
        for (int i=0; i<children.getLength(); i++)
              if (children.item(i).getNodeType() ==
Node.ELEMENT_NODE &&
                tag.equals(children.item(i).getNodeName()))
                 return (Element)children.item(i);
        return null;
    }
    protected void makeBase(MultiSource src, MultiResult res)
     throws Exception {
        // loop over the source documents
        for (int i=0; i<src.size(); i++)
             // get a source document in DOM format
            Source domsrc = src.getSource(i, DOMSource.FEATURE);
             // check for a base Element
            Document doc = (Document)((DOMSource)domsrc).getNode();
            Element nitf = doc.getDocumentElement();
             Element head = getChild(nitf, "head");
Element base = getChild(head, "base");
            if (base == null) {
                 // no base Element yet, generate one
base = doc.createElement("base");
                 // don't forget to configure the factory to
                 //pass the prefix
                 base.setAttribute("href",
getParameter("prefix").toString() + i);
                 head.appendChild(base);
            }
             // modified or not, append the document to the
             // MultiResult
            String systemId = domsrc.getSystemId();
            Result domres = res.addNewResult(DOMResult.FEATURE,
 systemId);
             ((DOMResult)domres).setNode(doc);
        }
    }
    public void transform(Source src, Result res) throws
     TransformerException {
        // Say "Hi!"...
        String name =
         getParameter(TransformerParameters.NAME).toString();
        LOG.info(name);
        try {
             )<br>// The factory assures that you have a MultiSource and<br>// a MultiBesult
               a MultiResult
            makeBase((MultiSource)src, (MultiResult)res);
        } catch (TransformerException exc) {
            throw exc;
        } catch (Exception exc) {
            throw new TransformerException(exc);
        }
    }
```

```
}
```
#### *Example 4.21. BaseMaker.java*

The transform method first creates a log output. The fact that the name is available to the transformer is a feature of the [GeneralTransformerFactoryImpl](https://documentation.coremedia.com/cmcc-11/artifacts/2310-latest/javadoc/common/com/coremedia/publisher/importer/GeneralTransformerFactoryImpl.html) factory, which you will use for instantiation of this transformer. The actual transformation is transferred to the makeBase method. transform only catches any exceptions and transforms these, if necessary, into TransformerExceptions.

Instead of transforming all documents at once, it would also be possible to administrate the consecutive numbers with a static variable and call the transformer individually for each document. This would make the loop over the source documents and the construction of the MultiResult unnecessary. However, this example is intended to show the use of the Importer API.

<span id="page-54-0"></span>Next, a factory is required which instantiates and configures the transformer. [Gener](https://documentation.coremedia.com/cmcc-11/artifacts/2310-latest/javadoc/common/com/coremedia/publisher/importer/GeneralTransformerFactoryImpl.html)[alTransformerFactoryImpl](https://documentation.coremedia.com/cmcc-11/artifacts/2310-latest/javadoc/common/com/coremedia/publisher/importer/GeneralTransformerFactoryImpl.html) is not sufficient, because it does not support passing of the prefix to the transformer. The following extension puts this right:

```
import javax.xml.transform.*;
import com.coremedia.publisher.importer.*;
public class BaseMakerFactory extends
GeneralTransformerFactoryImpl
   private String prefix = null;
    public BaseMakerFactory() throws ClassNotFoundException {
     super(MultiSource.FEATURE, MultiResult.FEATURE, "BaseMaker");
    }
    public void setPrefix(String prefix) {
        this.prefix = prefix;
    }
    public Transformer getTransformer(String name)
    throws Exception {
         Transformer trf = super.getTransformer(name);
trf.setParameter("prefix", prefix);
        return trf;
    }
}
```
*Example 4.22. BaseMakerFactory.java*

The transformer now only has to be entered in the configuration file of the importer. Since you had to change GeneratorTransformerFactoryImpl anyway, in order to support the prefix, the class of the transformer (BaseMaker), as well as the source and result formats, have also coded straight into BaseMakerFactory. In the configuration file, therefore, only a prefix needs to be specified in addition to the class and the name.

```
import.transformer.10.class=BaseMakerFactory
import.transformer.10.name=Create missing base elements
import.transformer.10.property.prefix=XmlNews
```

```
Example 4.23. Configuration
```
## 4.4.2 XSLT Transformation

<span id="page-55-3"></span><span id="page-55-2"></span>In this step, a style sheet for the transformation of XMLNewsStory documents into CoreMedia XML documents with the document type *Text* is created. With the following example document you find out which information from the source format should be transferred to the target format, and then a style sheet is created.

```
\langle n i+f \rangle<head>
    <title>Snow, Freezing Rain Batter U.S. Northeast</title>
    <base href="http://cool.dot.com/news/xmlnews.xml"/>
  </head>
 <body>
    <body.head>
     <hedline>
        ch115Snow, Freezing Rain Batter
          <location>
           <country>U.S.</country>
            <region>Northeast</region>
          </location>
        \frac{1}{2}</hedline>
     <byline>
        <bytag>By Matthew Lewis</bytag>
      </byline>
      <dateline>
        <location>
          <city>HARTFORD</city>
          ,
<state>Conn.</state>
        </location>
        <story.date>Friday January 15 12:27 PM ET</story.date>
      </dateline>
    </body.head>
    <body.content>
      <p>Snow and freezing rain punished the
        <location>
         northeastern
          <country>United States</country>
        </location>
         for a second straight day on
        <chron norm="19990115">Friday</chron>
        , causing at least five weather-related deaths,
         closing airports and spreading misery from
        <location>
          <city>Washington</city>
           ,
          <state>D.C.</state>
        </location>
          , to
        <location>
          <country>Canada</country>
```

```
</location>
       .
</p>
    </body.content>
 </body>
\langle/nitf>
```
*Example 4.24. An XmlNews document*

In order to keep the style sheet simple, it is assumed that some elements are generally available although they are optional according to the DTD. The style sheet should execute the following obvious mappings:

- The heading results from the contents of  $/$ nitf/body/body.head/hed line/hl1.
- The contents of nitf/body/body.content should be imported as text.
- For importing a document, you need a name and an ID. Since the document contains no element with suitable content for this, you simply take the filename.

The content should not simply be adopted as pure text but be sensibly matched to the structures of our coremedia-richtext-1.0.dtd DTD:

• The  $\langle p \rangle$  paragraphs of the xmlnews document are adopted 1:1 as  $\langle p \rangle$  in core media-richtext-1.0.dtd.

While paragraphs and headings are general standard building bricks of any document, the xmlnews inline markup within <p>, for example <location>, is application-specific. Therefore, there are no adequate coremedia-richtext-1.0.dtd elements for this. Nevertheless, you want to save the information:

• The xmlnews inline markup is matched to <SPAN> elements whose CLASS attribute is set to the name of the original element (such as location).

<span id="page-56-0"></span>This should be enough for an example of the functionality. The remaining components of our Text document will be filled with default values.

Before you deal with the actual transformation, define a utility function and a variable in which you first save the filename:

```
<xsl:template name="fetchFilename">
  <xsl:param name="filename">unkown</xsl:param>
  <xsl:choose>
    <xsl:when test="contains($filename,'/')">
<xsl:call-template name="fetchFilename">
        <xsl:with-param name="filename">
           <xsl:value-of select="substring-after($filename,'/')"/>
        </xsl:with-param>
      </xsl:call-template>
    </xsl:when>
    <xsl:otherwise>
      <xsl:value-of select ="$filename"/>
    </xsl:otherwise>
```
#### XML Importers | XSLT Transformation

```
</xsl:choose>
</xsl:template>
<xsl:variable name="filename">
 <xsl:call-template name="fetchFilename">
   <xsl:with-param name="filename">
      <xsl:value-of select="/nitf/head/base/@href"/>
   </xsl:with-param>
 </xsl:call-template>
</xsl:variable>
```
*Example 4.25. Filename*

The attribute href of the element /nitf/head/base contains the complete URL of the document. The fetchFilename function recursively cuts off one level of the path using the "/" sign, until only the filename is left.

<span id="page-57-0"></span>Now you begin top-down with the transformation templates. Use the root as the entry point for generating the *<coremedia>* element:

```
<xsl:template match="/">
 <coremedia>
    <xsl:apply-templates select="nitf"/>
 </coremedia>
</xsl:template>
```
#### <span id="page-57-1"></span>*Example 4.26. coremedia element*

The <nitf> element is mapped to a <document> element:

```
<xsl:template match="nitf">
 <document>
   <xsl:attribute name="type">Text</xsl:attribute>
   <xsl:attribute name="path">Test/Xmlnews</xsl:attribute>
   <xsl:attribute name="name">
      <xsl:value-of select="$filename"></xsl:value-of>
   </xsl:attribute>
   <xsl:attribute name="id">
     <xsl:value-of select="$filename"></xsl:value-of>
   </xsl:attribute>
     <xsl:apply-templates select="body"/>
 </document>
</xsl:template>
```
*Example 4.27. nitf/ document*

You decided on the document type Text at the beginning. For simplicity reasons, set the fixed path Test/Xmlnews as the target directory. Set the name and ID to the already extracted filename.

Proceed down to <body> and generate a <version>.

#### XML Importers | XSLT Transformation

```
<xsl:template match="body">
 <version>
   <xsl:attribute name="number">1</xsl:attribute>
    <xsl:apply-templates select="body.head/hedline/hl1"/>
    <xsl:apply-templates select="body.content"/>
    <xsl:element name="integer">
      <xsl:attribute name="name">Priority</xsl:attribute>
      <xsl:attribute name="value">42</xsl:attribute>
   </xsl:element>
    <xsl:element name="string">
     <xsl:attribute name="name">Source</xsl:attribute>
      <xsl:attribute name="value">known to editor</xsl:attribute>
    </xsl:element>
    <xsl:element name="date">
      <xsl:attribute name="name">AutoDeletedate</xsl:attribute>
    </xsl:element>
    <xsl:element name="date">
      <xsl:attribute name="name">AutoPdatum</xsl:attribute>
   \langle v_{\rm} \rangle<xsl:element name="linklist">
      <xsl:attribute name="name">Images</xsl:attribute>
    </xsl:element>
 </version>
</xsl:template>
```
*Example 4.28. body / version*

The version number, *number*, is irrelevant for import and is simply set to 1.

<span id="page-58-1"></span>In the version a corresponding field element must be generated for every field of your document type Text. Set Priority and Source to default values, while AutoDeletedate, AutoPdate and Images are left empty. Within this example, only the heading and the actual content should be taken from the source document. For this purpose, suitable templates for body.head/hedline/hl1 and for body.content are called.

```
<xsl:strip-space elements="hl1"/>
<xsl:template match="hl1">
 <string>
   <xsl:attribute name="name">Heading</xsl:attribute>
    <xsl:attribute name="value">
     <xsl:value-of select="."/>
    </xsl:attribute>
 </string>
</xsl:template>
```
#### <span id="page-58-2"></span>*Example 4.29. Heading*

The heading results directly from the textual content of the  $\langle h11 \rangle$  element. Inline Markup is not taken into consideration here.

```
<xsl:template match="body.content">
  <text>
   <xsl:attribute name="name">Text</xsl:attribute>
   <div>
     <xsl:apply-templates select="p"/>
    </div>
```

```
\langle/text>
</xsl:template>
```
*Example 4.30. Content*

At this point, the transition from CoreMedia DTD to coremedia-richtext-1.0.dtd occurs. The template generates the CoreMedia field element for the document field *Text* and the coremedia-richtext-1.0.dtd element <div>, which is filled with <p> elements.

<span id="page-59-0"></span>Due to the XSLT default templates working through elements recursively and copying text, the style sheet already produces correct CoreMedia XML in this version. However, you still want to transform the Inline Markup into <span> elements, and need a further template for that.

```
<xsl:template match="p/*">
 <span>
    <xsl:attribute name="class">
      <xsl:value-of select="local-name()"/>
    </xsl:attribute>
    <xsl:apply-templates/>
 </span>
</xsl:template>
```
*Example 4.31. Inline Markup*

If you are familiar with XPath, you will have noticed that only the direct child elements of <p> are handled with match="p/ $*$ ". This is deliberate, because span elements in coremedia-richtext-1.0.dtd may not be nested and therefore you cannot take nested markup into account with such simple means.

Our style sheet is ready now. Even if you have little experience with XSLT it should now be quite simple to obtain the author from the <bytag>, for example, and place it in a string field element of your document.

<span id="page-59-1"></span>To make the importer automatically executing the style sheet enter it in the configuration file of the importer:

```
import.transformer.20.class=XsltTransformerFactory
import.transformer.20.name=XmlNews to CoreMedia
import.transformer.20.property.stylesheet=/path/to/xmlnews.xsl
```
#### <span id="page-59-2"></span>*Example 4.32. Configuration*

When the style sheet is applied to our XML example document, the following file results:

```
<?xml version="1.0" encoding="UTF-8"?>
```
### XML Importers | XSLT Transformation

```
<coremedia>
   <document type="Text"
path="Test/Xmlnews" name="xmlnews.xml" id="xmlnews.xml">
        <version number="1">
        <string name="Ueberschrift"
         value="Snow, Freezing Rain Batter U.S.Northeast"/>
<text name="Text">
                 <div>
                    <p>Snow and freezing rain punished the
               <span class="location">northeastern United States
        </span> for a second straight day on
             <span class="chron">Friday</span>, causing at least<br>five weather-related deaths, closing airports and<br>spreading misery from <span class="location"><br>Washington, D.C.</span>, to
             <span class="location">Canada</span>.
                    \frac{1}{2}\langle/div>
        \langle /text{text} \rangle<integer name="Prioritaet" value="42"/>
         <string name="Quelle" value="d. Red. bekannt"/>
<date name="AutoLoeschdatum"/>
         <date name="AutoPdatum"/>
<linklist name="Bilder"/>
      </version>
  </document>
</coremedia>
```
*Example 4.33. A document*

# <span id="page-61-0"></span>5. Configuration Property Reference

<span id="page-61-1"></span>Different aspects of the Importer can be configured with properties. All configuration properties are bundled in the Deployment Manual (Chapter 3, *[CoreMedia Properties](deployment-en.pdf#Properties) [Overview](deployment-en.pdf#Properties)* in *Deployment Manual*). The following links contain the properties that are relevant for the *Importer*:

- [Table 3.41, "Properties of the cm-xmlimport.properties file"](deployment-en.pdf#propertiesImporterGeneral) in *Deployment Manual* contains properties for the configuration of the connection to the *Content Server*.
- [Table 3.42, "Properties of the cm-xmlimport.properties file"](deployment-en.pdf#propertiesImporterTransformation) in *Deployment Manual* contains properties for the configuration of the transformation process of the *Importer*.

# <span id="page-62-0"></span>**Glossary**

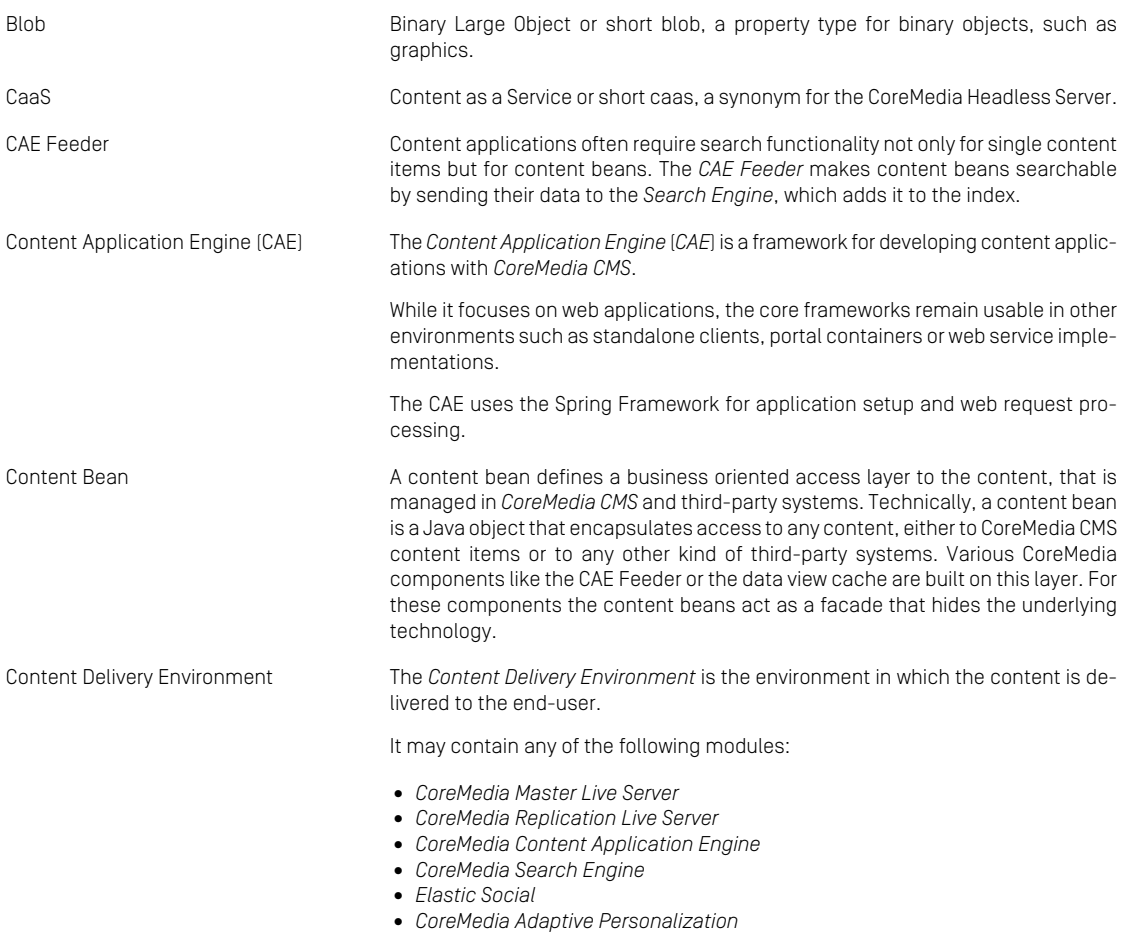

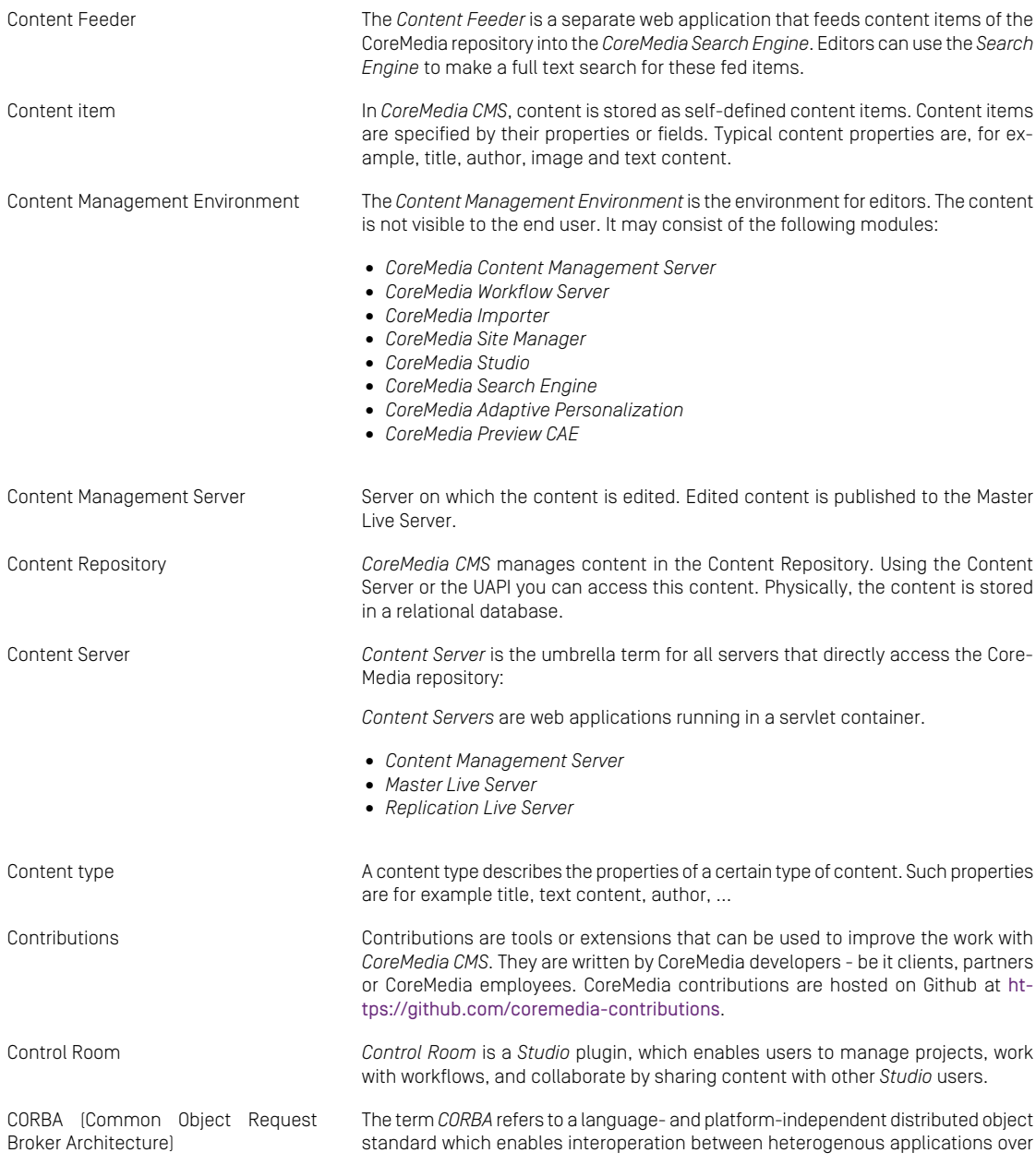

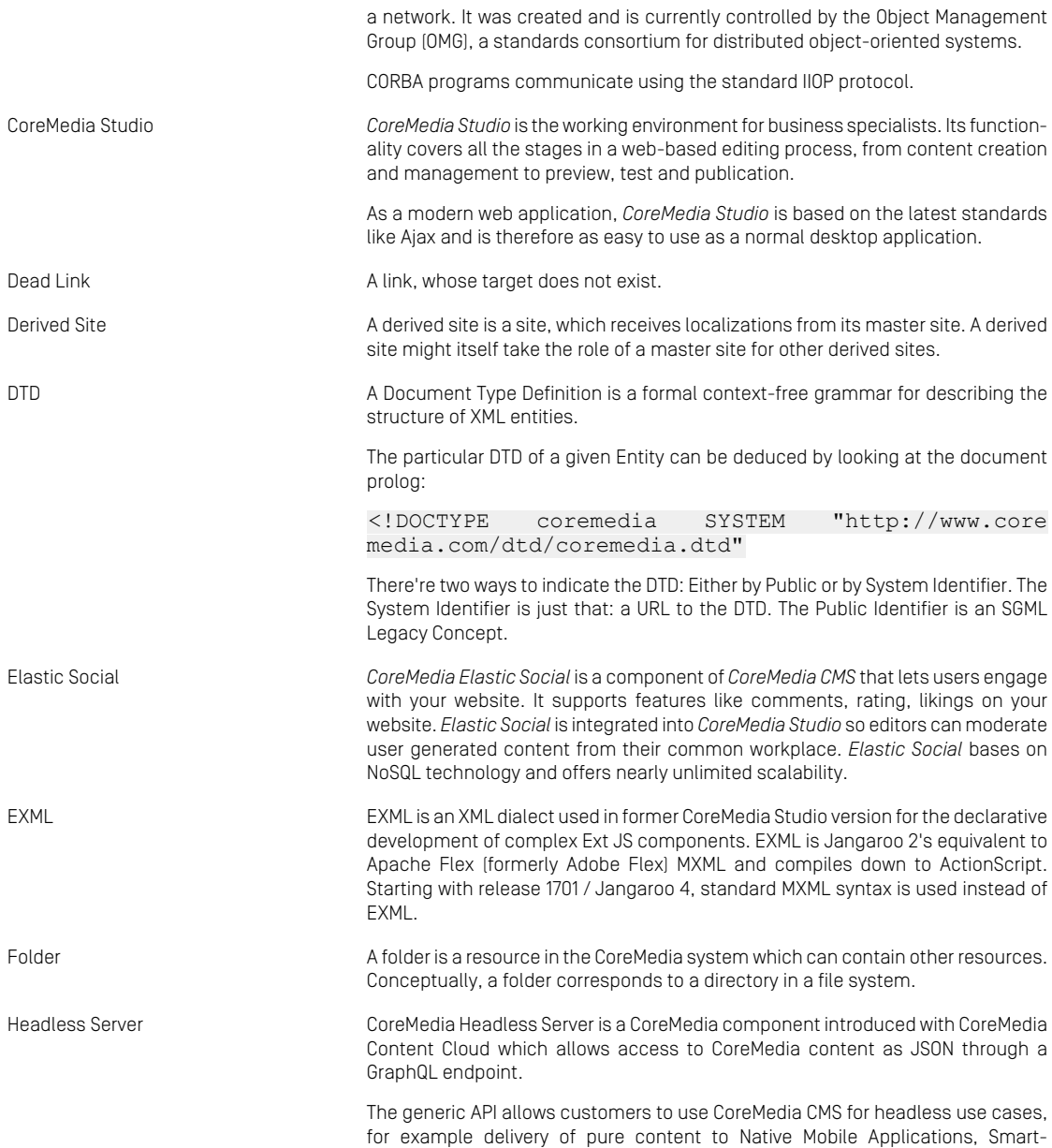

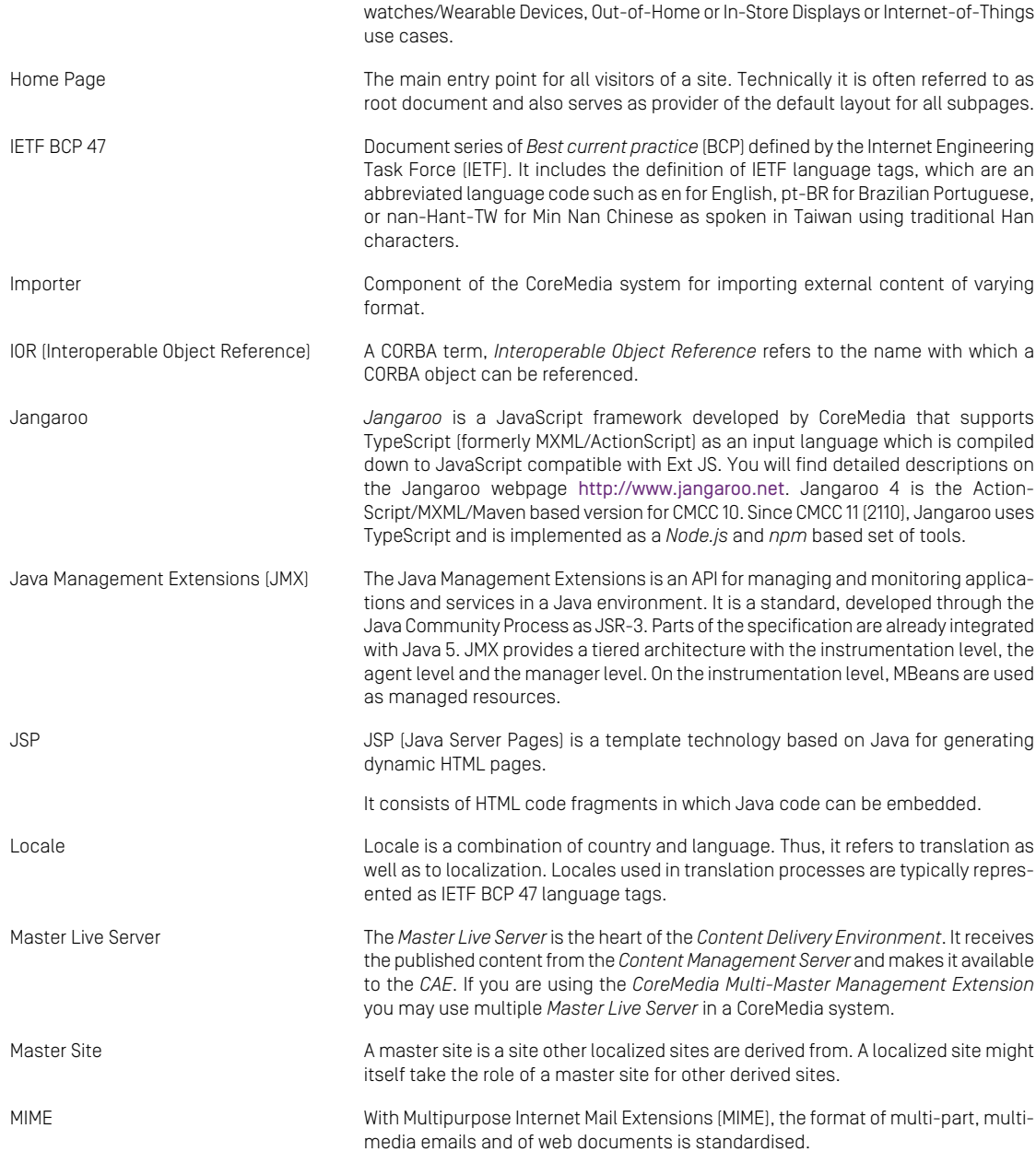

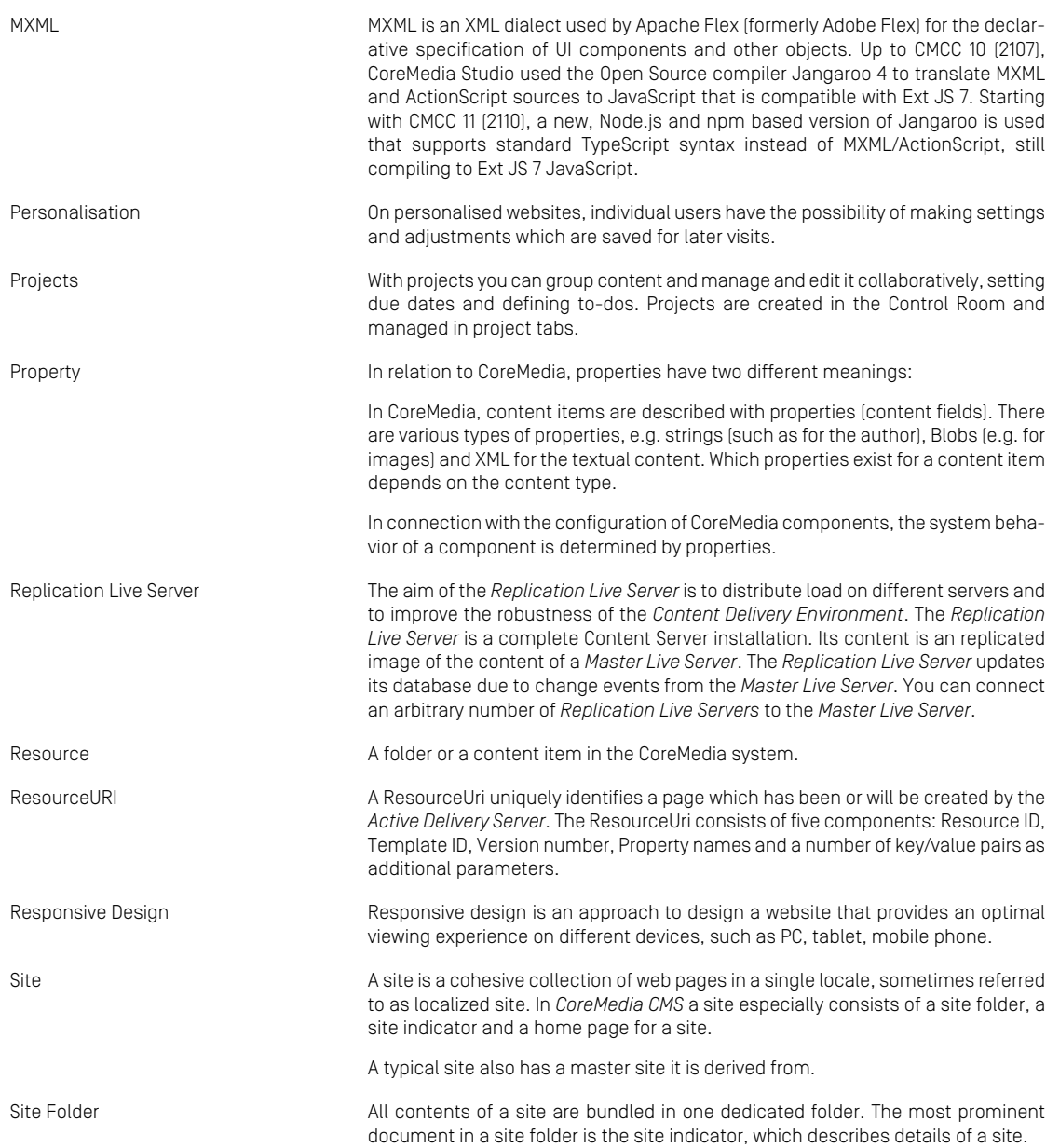

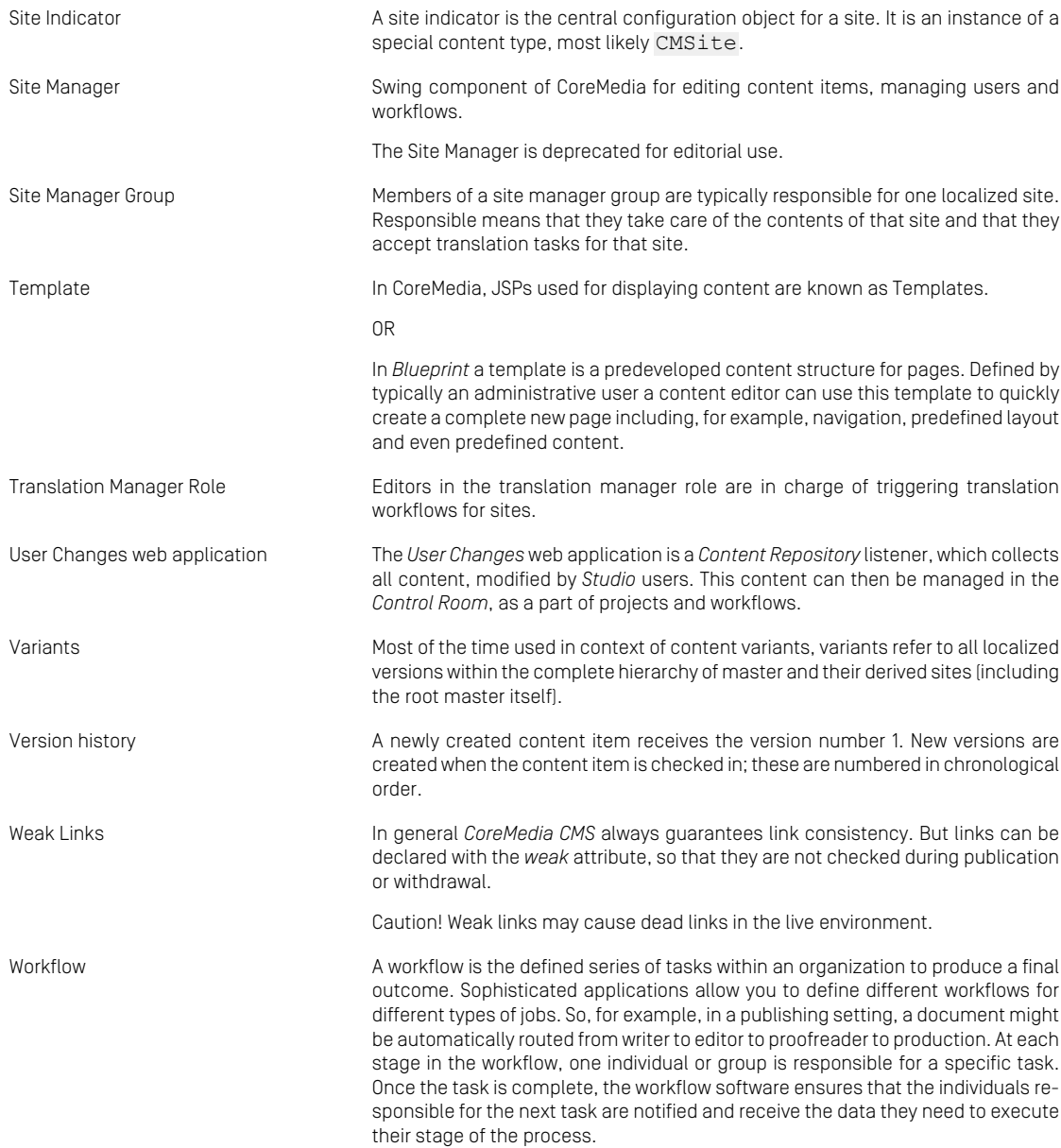

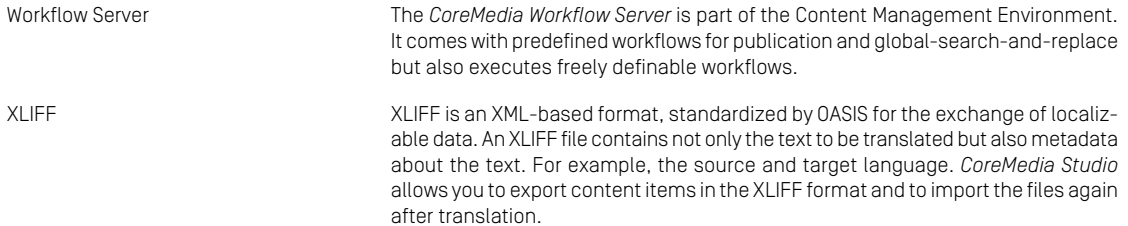

# <span id="page-69-0"></span>Index

## **A**

action elements, [35](#page-39-1)

## **C**

configuration file, [16](#page-20-2) properties, [16](#page-20-3) container elements coremedia, document, version, [29](#page-33-1) CoreMedia DTD, [27](#page-31-3) CoreMedia XML, [29,](#page-33-2) [31](#page-35-3), [35,](#page-39-2) [42,](#page-46-1) [51](#page-55-3) CoreMedia XML format, [27](#page-31-4)

### **D**

document, [28](#page-32-2) ID, [28](#page-32-3) not all fields set, [31](#page-35-4) document id determine type, [28](#page-32-4) types, [28](#page-32-4)

### **F**

field elements, [31](#page-35-4)

## **G**

GeneralTransformerFactoryImpl, [44](#page-48-3)

### **I**

importer, [14,](#page-18-1) [38](#page-42-3) start, [21](#page-25-1) web application, [23](#page-27-0) Importer properties, [57](#page-61-1)

### **J**

jpif file, [21](#page-25-1)

### **M**

multiple Import, [37](#page-41-2)

### **P**

Provide source files, [36](#page-40-2)

## **T**

transform XSLT, [42](#page-46-2) transformation, [42](#page-46-3) transformer, [43,](#page-47-2) [48](#page-52-4) configuration, [43](#page-47-3) example, [48](#page-52-5) user defined, [44](#page-48-4)

## **X**

XML Import, [25](#page-29-1) XSLT, [44](#page-48-5)